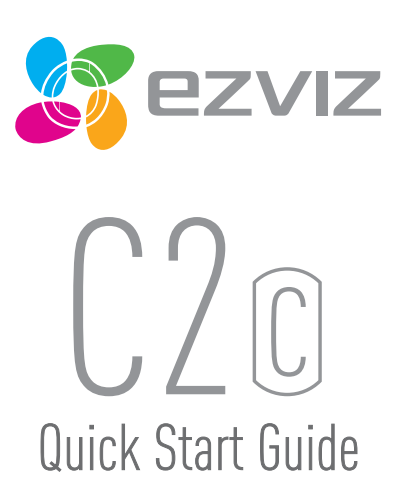

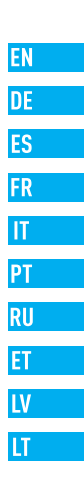

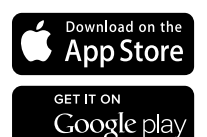

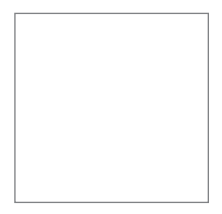

COPYRIGHT © 2016 Hangzhou Hikvision Digital Technology Co., Ltd. or its subsidiaries. ALL RIGHTS RESERVED. About this Manual

The Manual includes instructions for using and managing the product. Pictures, charts, images and all other information hereinafter are for description and explanation only. The information contained in the Manual is subject to change, without notice, due to firmware updates or other reasons. Please find the latest version in the **□ZVIZ<sup>™</sup> website (http://www.ezvizlife.com).** 

Any and all information, including, among others, wordings, pictures, graphs are the properties of Hangzhou Hikvision Digital Technology Co., Ltd. or its subsidiaries (hereinafter referred to be "Hikvision"). This user manual (hereinafter referred to be "the Manual") cannot be reproduced, changed, translated, or distributed, partially or wholly, by any means, without the prior written permission of Hikvision. Unless otherwise stipulated, Hikvision does not make any warranties, guarantees or representations, express or implied, regarding to the Manual.

Trademarks Acknowledgement

■ EZVIZ<sup>™</sup>, <sup>®</sup>™, and other Hikvision's trademarks and logos are the properties of Hikvision in various jurisdictions. Other trademarks and logos mentioned below are the properties of their respective owners.

Legal Disclaimer

TO THE MAXIMUM EXTENT PERMITTED BY APPLICABLE LAW, THE PRODUCT DESCRIBED, WITH ITS HARDWARE, SOFTWARE AND FIRMWARE, IS PROVIDED "AS IS", WITH ALL FAULTS AND ERRORS, AND HIKVISION MAKES NO WARRANTIES, EXPRESS OR IMPLIED, INCLUDING WITHOUT LIMITATION, MERCHANTABILITY, SATISFACTORY QUALITY, FITNESS FOR A PARTICULAR PURPOSE, AND NON-INFRINGEMENT OF THIRD PARTY. IN NO EVENT WILL HIKVISION, ITS DIRECTORS, OFFICERS, EMPLOYEES, OR AGENTS BE LIABLE TO YOU FOR ANY SPECIAL. CONSEQUENTIAL, INCIDENTAL, OR INDIRECT DAMAGES, INCLUDING, AMONG OTHERS, DAMAGES FOR LOSS OF BUSINESS PROFITS, BUSINESS INTERRUPTION, OR LOSS OF DATA OR DOCUMENTATION, IN CONNECTION WITH THE USE OF THIS PRODUCT, EVEN IF HIKVISION HAS BEEN ADVISED OF THE POSSIBILITY OF SUCH DAMAGES.

TO THE MAXIMUM EXTENT PERMITTED BY APPLICABLE LAW, IN NO EVENT SHALL HIKVISION'S TOTAL LIABILITY FOR ALL DAMAGES EXCEED THE PURCHASE PRICE THE PRODUCT.

HIKVISION does not undertake any liability for personal injury or property damage, as the result of product interruption or service termination cause by: a) improper installation or usage other than as requested; b) the protection of national or public interests; c) Force Majeure; d) yourself or the third party, including not limitation, using any third party's products, software, applications, and among others.

REGARDING TO THE PRODUCT WITH INTERNET ACCESS, THE USE OF PRODUCT SHALL BE WHOLLY AT YOUR OWN RISKS. HIKVISION SHALL NOT TAKE ANY RESPONSIBILITES FOR ABNORMAL OPERATION, PRIVACY LEAKAGE OR OTHER DAMAGES RESULTING FROM CYBER ATTACK, HACKER ATTACK, VIRUS INSPECTION, OR OTHER INTERNET SECURITY RISKS: HOWEVER, HIKVISION WILL PROVIDE TIMELY TECHNICAL SUPPORT IF REQUIRED.

The purpose of the Products is to provide an adequate warning in the event of illegal encroachment in certain area; however, the proper installation of the Products will not eliminate, but only reduce, that accidents will not occur or that there will be no personal injury or property loss as a result. You are highly recommended to raise your vigilance and strengthen the safety awareness in the daily life.

SURVEILLANCE LAWS VARY BY JURISDICTION. PLEASE CHECK ALL RELEVANT LAWS IN YOUR JURISDICTION BEFORE USING THIS PRODUCT IN ORDER TO ENSURE THAT YOUR USE CONFORMS TO THE APPLICABLE LAW. YOU FUTHER AGREE THAT THIS PRODUCT IS ONLY FOR CIVIL USE, AND HIKVISION SHALL NOT BE LIABLE IN THE EVENT THAT THIS PRODUCT IS USED WITH ILLEGITIMATE PURPOSES, SUCH AS THIRD PARTY RIGHTS INFRINGEMENT, MEDICAL TREATMENT, SAFETY EQUIPMENT OR OTHER SITUATIONS WHERE THE PRODUCT FAILURE COULD LEAD TO DEATH OR PERSONAL INJURY, OR WEAPON OF MASS DESTRUCTION, CHEMINCAL AND BIOLOGICAL WEAPON, NUCLEAR EXPLOSION, AND ANY UNSAFE NUCLEAR ENERGY USES OR ANTI-HUMANITY USAGES. YOU SHOULD UNDERTAKE ALL RESPONSIBILITIES EDR LOSSES OR DAMAGES RESULTING FROM THE AROVE USAGES **WHATSOEVER** 

IN THE EVENT OF ANY CONFLICTS BETWEEN THE ABOVE AND THE APPLICABLE LAW, THE LATER PREVAILS.

# **Regulatory Information**

#### FCC Information

This device complies with Part 15 of the FCC Rules. Operation is subject to the following two conditions:

(1) This device may not cause harmful interference, and

(2) This device must accept any interference received, including interference that may cause undesired operation.

Note: This product has been tested and found to comply with the limits for a Class B digital device, pursuant to Part 15 of the FCC Rules. These limits are designed to provide reasonable protection against harmful interference in a residential installation. This product generates, uses, and can radiate radio frequency energy and, if not installed and used in accordance with the instructions, may cause harmful interference to radio communications. However, there is no guarantee that interference will not occur in a particular installation. If this product does cause harmful interference to radio or television reception, which can be determined by turning the equipment off and on, the user is encouraged to try to correct the interference by one or more of the following measures:

—Reorient or relocate the receiving antenna.

- —Increase the separation between the equipment and receiver.
- —Connect the equipment into an outlet on a circuit different from that to which the receiver is connected.
- —Consult the dealer or an experienced radio/TV technician for help.

Please take attention that changes or modification not expressly approved by the party responsible for compliance could void the user's authority to operate the equipment.

This equipment should be installed and operated with a minimum distance 20cm between the radiator and your body.

This device complies with Industry Canada licence-exempt RSS standard(s). Operation is subject to the following two conditions:

(1) this device may not cause interference, and

(2) this device must accept any interference, including interference that may cause undesired operation of the device.

Under Industry Canada regulations, this radio transmitter may only operate using an antenna of a type and maximum (or lesser) gain approved for the transmitter by Industry Canada. To reduce potential radio interference to other users, the antenna type and its gain should be so chosen that the equivalent isotropically radiated power (e.i.r.p.) is not more than that necessary for successful communication.

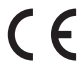

EU Conformity Statement

This product and - if applicable - the supplied accessories too are marked with "CE" and comply therefore with the applicable harmonized European standards listed under the EMC Directive 2004/108/EC, the RoHS Directive 2011/65/EU.

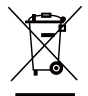

2012/19/EU (WEEE directive): Products marked with this symbol cannot be disposed of as unsorted municipal waste in the European Union. For proper recycling, return this product to your local supplier upon the purchase of equivalent new equipment, or dispose of it at designated collection points. For more information see: www.recyclethis.info.

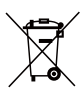

2006/66/EC (battery directive): This product contains a battery that cannot be disposed of as unsorted municipal waste in the European Union. See the product documentation for specific battery information. The battery is marked with this symbol, which may include lettering to indicate cadmium (Cd), lead (Pb), or mercury (Hg). For proper recycling, return the battery to your supplier or to a designated collection point. For more information see: www.recyclethis.info.

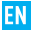

## **Setup**

Step 1 Power-on

Plug the power cable into the camera and to the power adapter and then into a power outlet, as shown in the figure below. The LED indicator will flash red and blue when the camera is ready for setup.

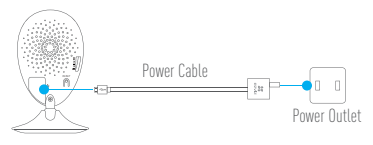

## Step 2 Camera Setup

1. Create an user account

- Connect your mobile phone to Wi-Fi.
- Download and install the EZVIZ app by searching "EZVIZ" in App Store and Google Play<sup>™</sup>.
- Launch the app and register for an EZVIZ user account following the start-up wizard.
- 2. Add a camera to EZVIZ

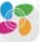

- Log in the EZVIZ app.
- From the EZVIZ app Home screen, tap "+" on the upper-right hand corner to go to the scan QR code interface.

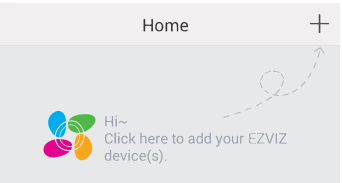

- Scan the QR Code on the bottom of the camera.
- Enter the verification code located on the bottom of the camera.
- Enter the correct time zone and DST information and tap "Finish" to finish setup.

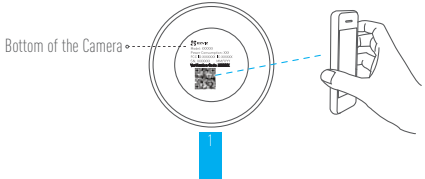

### 3. Changing the default password

After adding the camera, you are required to change the device password to ensure your video security. The password is used for the Image Encryption. If you turn on the Image Encryption, you are required to input your password when you live view or play back the camera.

- Go to the camera settings screen to change the default password.
- Tap on "Change Password".

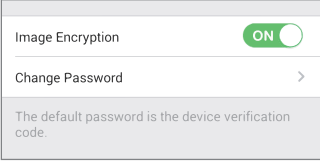

- Tap on "Edit".
- Enter the original verification code located on the bottom of the camera.
- Enter the new password. Please use letters and numbers between 6 to 12 characters.

# **Installation**

## Step 1 Installing the Metal Plate (Optional)

Pick a clean and flat surface and secure the metal plate to the desired position with the foam stickers or screws (not included).

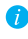

There's a magnet piece inside the camera. You can skip this step if the surface is made of metal.

## Step 2 Installing the Camera

Secure the camera magnetically to the metal plate or metal surface (see figure below).

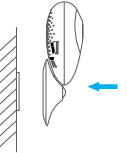

Step 3 Completing Installation Adjust the camera angle as required.

# **Appendix**

## **Basics**

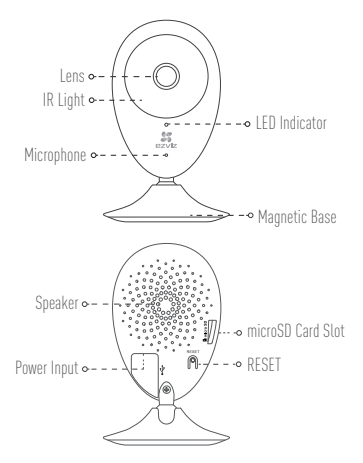

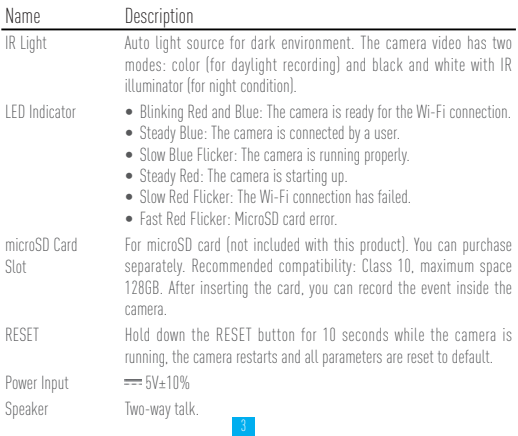

## **Box Content**

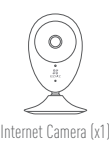

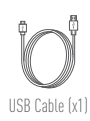

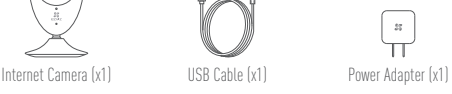

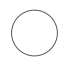

Foam Sticker X2

Metal Plate X1

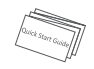

(3.5mm Hole Diameter) Quick Start Guide X1

## **Installing Memory Card**

 $Insert a microSD card into the slot until a click.$ 

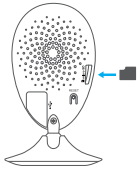

## **Initializing Memory Card**

1. In the EZVIZ app, check the memory card status by tapping on the Storage Status in the Device Settings interface.

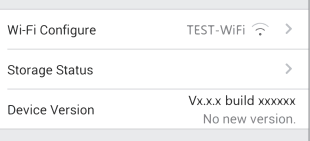

2. If the memory card status displays as Uninitialized, tap to initialize it. The status will then change to Normal. You can then start recording any event triggered video in the camera such as motion detection.

## **Troubleshooting**

- Q: "The device is offline." or "The device is not registered." prompts appear when adding the camera using the EZVIZ Ann
- $\Delta$ . 1. Make sure the network, which the camera is connected to, is working properly and the router's DHCP is enabled.
	- 2. Hold down the RESET button for 10s to reset the settings if you change the network parameters.
- $\boxed{Q}$ : The mobile phone cannot receive alarm prompts when the camera is online.
- $A: 1.$  Make sure the EZVIZ app is running on your mobile phone.
	- 2. For Android OS mobile phone, make sure the app is running in the background; and for iOS mobile phones, enable the message push function in "Settings > Notification".
- Q: Does the camera support power via USB devices or a portable battery.
- $A$ . It's advised to use the EZVIZ standard power adapter to provide a stable voltage supply.
- **f** For more information, please visit www.ezvizlife.com.

# **Einrichten**

### Schritt 1 Hochfahren

Schließen Sie das Stromkabel an die Kamera und an das Netzteil an und stecken Sie das Netzteil dann in eine Steckdose, wie unten dargestellt. Wenn die Kamera zum Einrichten bereit ist, blinkt die LED-Betriebsanzeige in Rot und Blau.

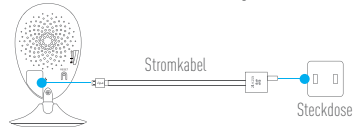

## Schritt 2 Kamera einrichten

- 1. Ein Benutzerkonto erstellen
	- Smartphone mit dem Wi-Fi-Netz verbinden.
	- Laden Sie die EZVIZ App herunter, indem Sie im App Store und in Google PlayTM nach "EZVIZ" suchen, und installieren Sie sie.
	- Starten Sie die App und registrieren Sie sich für ein EZVIZ-Benutzerkonto gemäß den Anweisungen im Start-Assistenten.

## 2. Eine Kamera zu EZVIZ hinzufügen

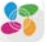

- Melden Sie sich an der EZVIZ App an.
- Tippen Sie auf dem Home-Bildschirm der EZVIZ App oben rechts auf "+", um die Oberfläche zum Scannen des QR-Codes aufzurufen.

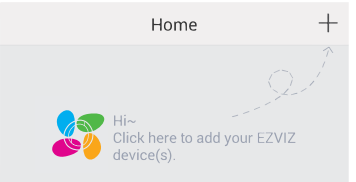

- Scannen Sie den QR-Code auf der Unterseite der Kamera.
- Geben Sie den Prüfcode ein, der sich an der Unterseite der Kamera befindet.
- Geben Sie die richtige Zeitzone und die Angaben zur Sommerzeit ein und klicken Sie auf "Finish" (Beenden), um die Einrichtung abzuschließen.

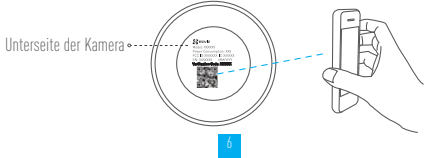

### 3. Das Standardpasswort ändern

Nachdem Sie die Kamera hinzugefügt haben, müssen Sie das Gerätepasswort ändern, um Ihre Videosicherheit zu gewährleisten. Das Passwort dient zur Bildverschlüsselung. Wenn Sie die Bildverschlüsselung aktivieren, müssen Sie Ihr Passwort eingeben, um die Liveanzeige oder Videos von der Kamera wiederzugeben.

- Rufen Sie den Bildschirm mit den Kameraeinstellungen auf, um das Standardpasswort zu ändern.
- Tippen Sie auf "Change Password" (Passwort ändern).

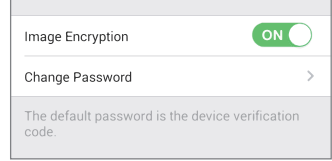

- Tippen Sie auf "Edit" (Bearbeiten).
- Geben Sie den originalen Prüfcode ein, der sich an der Unterseite der Kamera befindet.
- Geben Sie das neue Passwort ein. Verwenden Sie hierfür 6 bis 12 Buchstaben und Ziffern.

# **Installation**

## Schritt 1 Montage der Metallplatte (optional)

Wählen Sie eine saubere und ebene Oberfläche und befestigen Sie die Metallplatte mit Klebepads oder Schrauben (nicht im Lieferumfang) an der gewünschten Position.

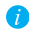

In der Kamera befindet sich ein Magnet. Sie können diesen Schritt überspringen, wenn die Oberfläche aus Metall besteht.

## Schritt 2 Installation der Kamera

Befestigen Sie die Kamera magnetisch an der Metallplatte oder an einer Metalloberfläche (siehe Abbildung unten).

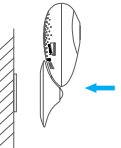

Schritt 3 Abschluss der Installation

Passen Sie die Ausrichtung der Kamera nach Wunsch an.

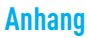

## **Allgemeines**

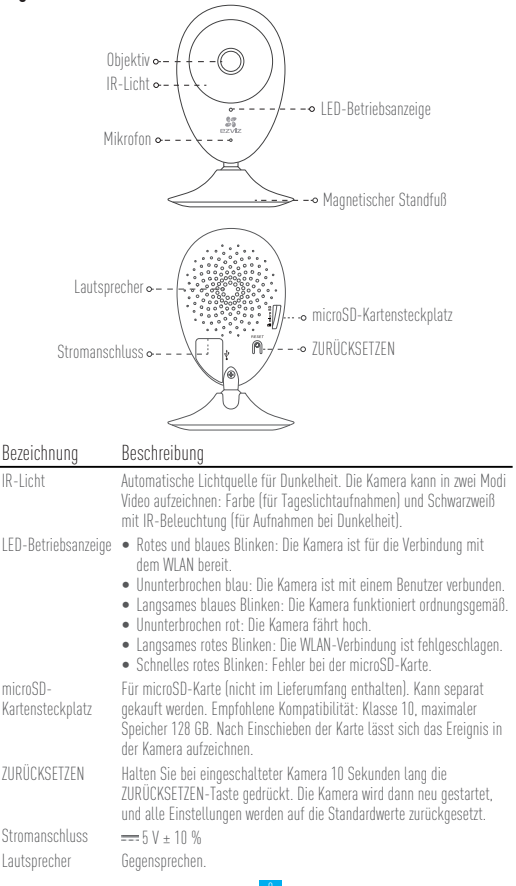

### **Lieferumfang**

1x Internetkamera 1x USB-Kabel 1x Stromkabel 2x Klebepads 1x Metallplatte (3,5 mm Bohrungsdurchmesser) 1x Schnellstartanleitung

## **Die Speicherkarte einlegen**

Schieben Sie eine microSD-Karte in den Einschub, bis sie mit einem Klick einrastet.

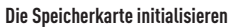

Wi-Fi Configure

1. Prüfen Sie in der EZVIZ App den Status der Speicherkarte, indem Sie auf der Oberfläche "Device Settings" (Geräteeinstellungen) auf "Storage Status" (Speicherstatus) klicken.

TEST-WiFi<sup>(</sup>

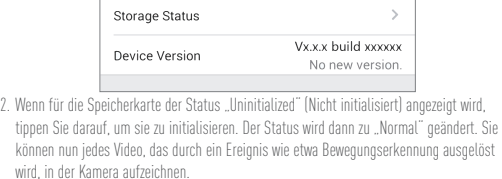

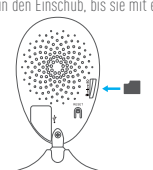

## **Problembehebung**

- $F$ . Die Meldung "The device is offline." (Das Gerät ist offline.) oder "The device is not registered." (Das Gerät ist nicht registriert.) wird angezeigt, wenn die Kamera mithilfe der EZVIZ App hinzugefügt wird.
- A: 1. Stellen Sie sicher, dass das Netzwerk, mit dem die Kamera verbunden ist, ordnungsgemäß funktioniert und dass der DHCP-Server des Routers aktiviert ist.
	- 2. Drücken Sie etwa 10 Sekunden die ZURÜCKSETZEN-Taste, um die Einstellungen zurückzusetzen, wenn Sie die Netzwerkeinstellungen ändern.
- F: Das Mobiltelefon kann keinen Alarm empfangen, wenn die Kamera online ist.
- A: 1. Stellen Sie sicher, dass die EZVIZ App auf Ihrem Mobiltelefon ausgeführt wird.
	- 2. Stellen Sie bei einem Android-Mobiltelefon sicher, dass die App im Hintergrund ausgeführt wird, und aktivieren Sie bei einem iOS-Mobiltelefon die Nachrichten-Push-Funktion unter "Settings > Notification" (Einstellungen > Benachrichtigung).
- F: Unterstützt die Kamera Stromversorgung durch USB-Geräte oder einen portablen Akku?
- A: Es wird empfohlen, das standardmäßige EZVIZ-Netzteil zu verwenden, um eine stabile Stromversorgung zu gewährleisten.

Weitere Informationen erhalten Sie auf www.ezvizlife.com.

# **Configuración**

### Paso 1 Encendido

Conecte el cable de alimentación a la cámara y al adaptador de corriente y después a una toma. Consulte la siguiente figura. Cuando la cámara esté preparada para la ES configuración, el indicador LED se iluminará en rojo y azul.

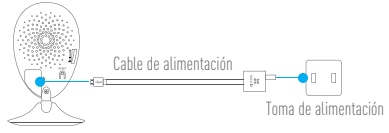

## Paso 2 Configuración de la cámara

- 1. Cree una cuenta de usuario
	- Conecte el teléfono móvil a la red Wi-Fi.
	- Descarque e instala la app EZVIZ buscando "EZVIZ" en el App Store y Google Play<sup>TM</sup>.
	- Abra la app y registre una cuenta de usuario de EZVIZ siguiendo las instrucciones del asistente de instalación.

## 2. Agregue una cámara a EZVIZ

- Inicie sesión en la app EZVIZ.

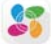

- Desde la pantalla de inicio de la app EZVIZ, toque el símbolo "+" situado en la esquina superior derecha para entrar en la interfaz de escaneo del código QR.

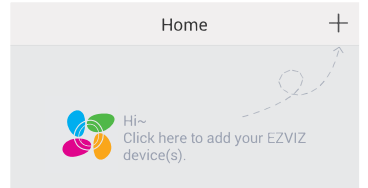

- Escanee el código QR que figura en la parte inferior de la cámara.
- Introduzca el código de verificación que figura en la parte inferior de la cámara.
- Introduzca la zona horaria correcta e información DST y toque "Finish" (Finalizar) para finalizar la configuración.

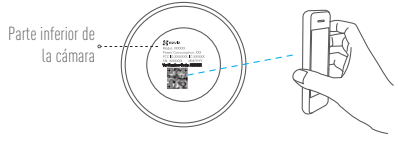

### 3. Cambio de la contraseña predefinida

Una vez agregada la cámara, deberá cambiar la contraseña del dispositivo para garantizar la seguridad de su vídeo. La contraseña se utiliza para codificar la imagen. Si activa la Codificación de imagen, deberá escribir la contraseña cuando vea la cámara en directo o la reproduzca.

- Vaya a los ajustes de la cámara para cambiar la contraseña predefinida.
- Toque "Change Password" (Cambiar contraseña).

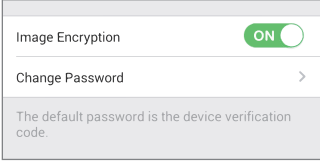

- Toque "Edit" (Editar).
- Introduzca el código de verificación original situado en la parte inferior de la cámara.
- Introduzca la contraseña nueva. Utilice letras y números entre 6 y 12 caracteres.

# **Instalación**

## Paso 1 Instalación de la placa de metal (Opcional)

Seleccione una superficie lisa y limpia y coloque la placa de metal en la posición deseada con los adhesivos de espuma o tornillos (no incluidos).

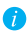

En el interior de la cámara hay un imán. Si la superficie está hecha de metal, puede omitir este paso.

## Paso 2 Instalación de la cámara

Monte la cámara en la placa de metal o superficie metálica con el imán (consulte la siguiente figura).

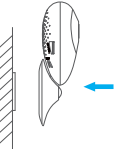

Paso 3 Fin de la instalación

Ajuste el ángulo de la cámara según sea necesario.

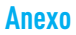

## **Conceptos básicos**

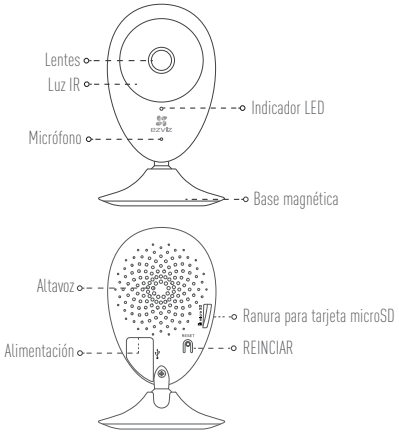

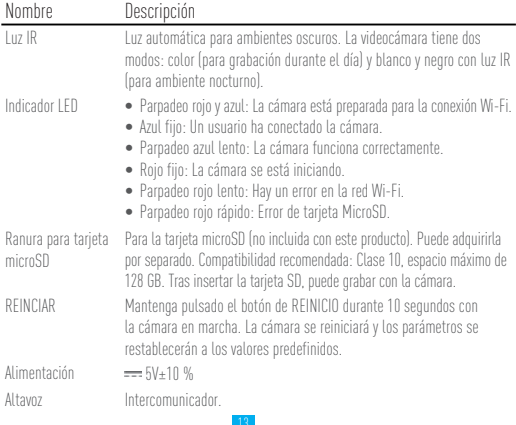

**ES** 

### **Contenido del paquete**

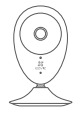

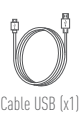

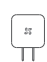

Cámara de Internet (x1) Cable USB (x1) Adaptador de corriente (x1)

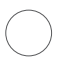

Placa metálica X1

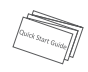

Adhesivo de espuma X2 (con orificios de 3,5 mm de diámetro) Guía de inicio rápido x1

## **Instalación de la tarjeta de memoria**

Inserte la tarjeta microSD en la ranura hasta encajarla.

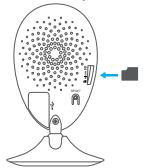

## **Inicialización de la tarjeta de memoria**

1. En la app EZVIZ, compruebe el estado de la tarjeta de memoria tocando en el Storage Status. (estado de almacenamiento) de la interfaz de Device Settings (Ajustes del dispositivo).

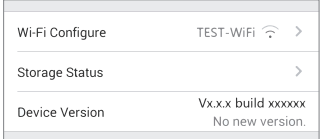

2. Si el estado de la tarieta de memoria es Uninitialized (No inicializada), tóquelo para inicializarla. Tras ello, el estado cambiará a Normal. Ya puede empezar a grabar cualquier evento activado por el vídeo de la cámara como la detección de movimiento.

## **Solución de problemas**

- P: Al agregar la cámara usando la app EZVIZ se muestra el mensaje "The device is offline." (El dispositivo está sin conexión.) o "The device is not registered." (El dispositivo no está registradox).
- R 1. Compruebe si funciona correctamente la red a la que está conectada la cámara y si está activado el DHCP del router.
	- 2. Mantenga pulsado el botón de REINICIO durante 10 segundos para restablecer los ajustes si cambia los parámetros de la red.

**ES** 

- P: El teléfono móvil no recibe mensajes de alarma cuando la cámara está en línea.
- R: 1. Asegúrese de que la app EZVIZ esté funcionando en su teléfono.
	- 2. En teléfonos móviles con sistema operativo Android, la app funciona en segundo plano; y en teléfonos móviles con iOS, active la función de notificación automática desde "Settings > Notification" (Ajustes > Notificación).
- P: ¿La cámara soporta alimentación con dispositivos USB o batería portátil.
- R: Se recomienda utilizar el adaptador de corriente estándar de EZVIZ para garantizar una alimentación eléctrica estable.
- Para obtener más información, visite www.ezvizlife.com.

# **Mise en place**

### Étape 1 Mise sous tension

Branchez le câble d'alimentation à la caméra puis l'adaptateur d'alimentation à une prise électrique, comme illustré dans la figure ci-dessous. L'indicateur LED clignotera en rouge et bleu quand la caméra est prête à être configurée.

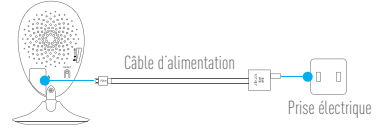

## Étape 2 Configuration de la caméra

- 1. Créez un compte utilisateur
	- Raccordez votre téléphone portable au réseau Wi-Fi.
	- Téléchargez et installez l'application EZVIZ en recherchant « EZVIZ » dans l'App Store ou Google Play™.
	- Lancez l'application et créez un compte utilisateur EZVIZ en suivant l'assistant de démarrage.
- 2. Ajouter une caméra à EZVIZ

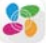

- Connectez-vous dans l'application EZVIZ.
- Depuis l'écran d'accueil de l'application EZVIZ, appuyez sur « + » dans le coin supérieur droit pour accéder à l'interface de lecture du code QR.

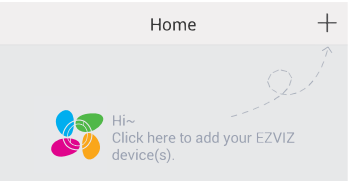

- Scannez le code QR situé sur le fond de la caméra.
- Saisissez le code de vérification situé sur le fond de la caméra.
- Saisissez le bon fuseau horaire et les informations d'heure d'été, puis appuyez sur « Finish » (Terminer) pour terminer la configuration.

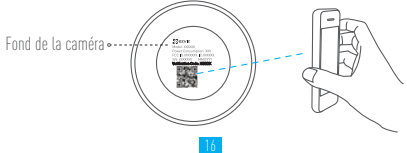

3. Modifier le mot de passe par défaut

Après avoir ajouté la caméra, vous devrez modifier le mot de passe de l'appareil pour garantir la sécurité de votre vidéo. Le mot de passe est utilisé pour le cryptage des images. Si le cryptage des images est activé, vous devrez saisir votre mot de passe au moment de l'affichage de la vue en direct ou pour lire les vidéos de la caméra. **FR** - Accédez à l'écran des réglages de la caméra pour modifier le mot de passe par défaut.

- Appuyez sur « Change Password » (Modifier le mot de passe).

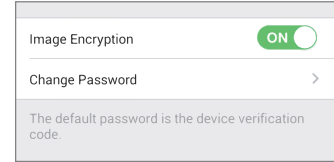

- Appuyez sur « Edit » (Modifier).
- Saisissez le code de vérification d'origine situé sur le fond de la caméra.
- Saisir le nouveau mot de passe. Veuillez utiliser des lettres et des chiffres pour le mot passe d'une longueur de 6 à 12 caractères.

# **Installation**

## Étape 1 Installation de la plaque métallique (facultatif)

Choisissez une surface plane et propre, puis fixez la plaque métallique à la position souhaitée à l'aide des autocollants expansés ou des vis (non fournis).

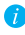

La caméra dispose d'un élément magnétique interne. Ignorez cette étape si la surface est métallique.

## Étape 2 Installation de la caméra

Fixez à l'aide de sa partie magnétique la caméra sur la plaque ou la surface métallique (voir la figure ci-dessous).

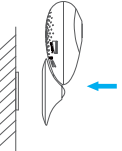

## Étape 3 Fin de l'installation

Ajustez l'angle de la caméra le cas échéant.

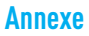

## **Notions de base**

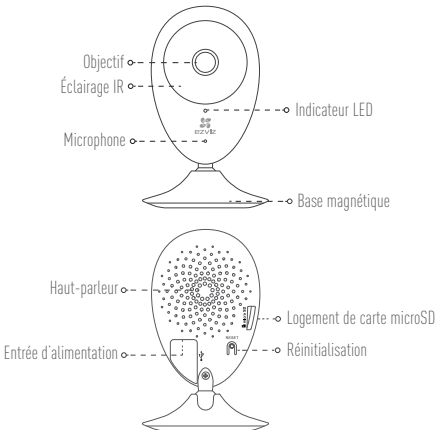

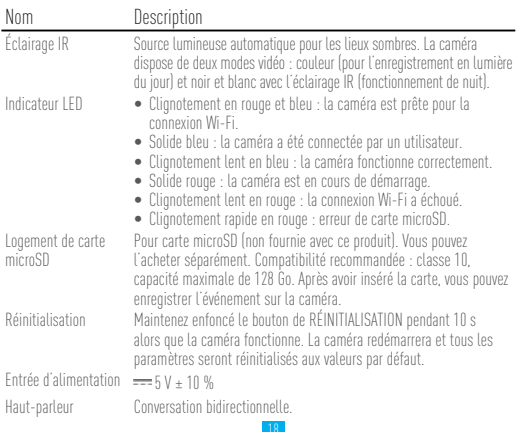

### **Contenu de l'emballage**

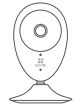

1 caméra Internet 1 câble USB 1 adaptateur d'alimentation

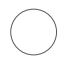

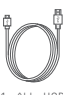

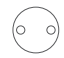

**FR** 

2 autocollants expansés

1 plaque métallique (diamètre des trous de 3,5 mm) 1 guide de prise en main

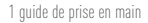

## **Installation d'une carte mémoire**

Insérez une carte microSD dans le logement jusqu'à entendre un clic.

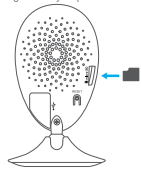

### **Initialisation de la carte mémoire**

1. Dans l'application EZVIZ, vérifiez l'état de la carte mémoire en appuyant sur « Storage Status » (État du stockage) dans l'interface « Device Settings » (Réglages de l'appareil).

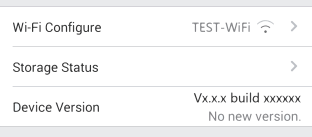

2. Si l'état de la carte mémoire affiché est « Uninitialized » (Non initialisé), appuyez sur la commande pour l'initialiser. L'état deviendra alors « Normal ». La caméra commencera à enregistrer la vidéo dès déclenchement d'un événement tel que la détection d'un mouvement.

## **Résolution des problèmes**

- Q : Le message « The device is offline » (l'appareil est hors ligne) ou « The device is not registered » (L'appareil n'est pas inscrit) apparaît au moment de l'ajout de la caméra dans l'application EZVIZ.
- R : 1. Vérifiez que le réseau, auquel la caméra est connectée, fonctionne correctement et que le service DHCP du routeur est activé.
	- 2. Maintenez enfoncé le bouton de RÉINITIALISATION pendant 10 s pour réinitialiser les réglages si vous avez modifié les paramètres de réseau.
- $\cap$  : Le téléphone portable ne reçoit pas les messages d'alarme lorsque la caméra est hors ligne.
- R : 1. Vérifiez que l'application EZVIZ est en exécution sur votre téléphone mobile.
	- 2. Pour un téléphone mobile sous système Android, vérifiez que l'application s'exécute en arrère-plan . Pour un téléphone mobile sous système iOS, activez la fonction de message direct (push) dans « Settings > Notification » (Réglages > Notification).
- $\Omega$  : La caméra peut-elle être alimentée via des dispositifs USB ou une batterie portable ?
- R : Il est conseillé d'utiliser l'adaptateur d'alimentation EZVIZ standard pour fournir une tension électrique stable.

Pour plus d'informations, veuillez visiter le site Web www.ezvizlife.com.

# **Configurazione**

### Passo 1 Accensione

Collegare il cavo di alimentazione a videocamera e alimentatore, quindi collegare quest'ultimo alla presa di corrente (figura sotto). Quando la videocamera è pronta per la configurazione, l'indicatore LED lampeggia di colore rosso e blu.

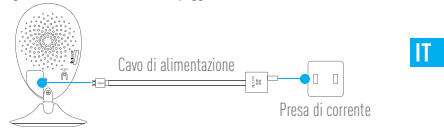

### Passo 2 Configurazione della videocamera

- 1. Creare un account utente
	- Collegare il telefono cellulare alla Wi-Fi.
	- Scaricare e installare l'app EZVIZ cercando "EZVIZ" in App Store o Google Play<sup>TM</sup>.
	- Avviare l'app e registrare un account utente di EZVIZ seguendo le istruzioni della procedura guidata all'avvio.

## 2. Aggiungere una videocamera a EZVIZ

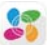

- Effettuare l'accesso nell'app EZVIZ.
- Dalla schermata iniziale dell'app EZVIZ, toccare "+" nell'angolo superiore destro per passare all'interfaccia di acquisizione del codice a matrice.

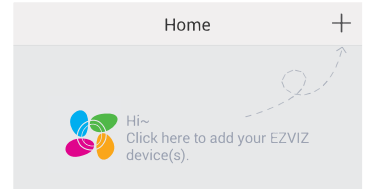

- Acquisire il codice a matrice riportato sotto la videocamera.
- Inserire il codice di verifica riportato anch'esso sotto la videocamera.
- Specificare il fuso orario corretto e le informazioni sull'ora legale, quindi toccare "Finish" (Fine) per completare la configurazione.

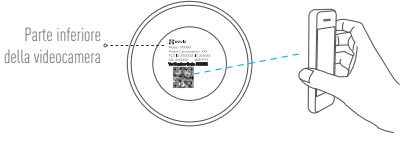

### 3. Cambiare la password predefinita

Dopo aver aggiunto la videocamera, viene richiesto di cambiare la password del dispositivo per garantire la sicurezza dei video. La password è utilizzata per la crittografia delle immagini. Se si attiva la funzione Image Encryption (Crittografia immagini), viene richiesta l'immissione della password durante il live view e la riproduzione dei video della videocamera.

- Passare alla schermata delle impostazioni della videocamera per cambiare la password predefinita.
- Toccare "Change Password" (Cambia password).

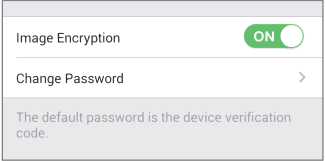

- Toccare "Edit" (Modifica).
- Inserire il codice di verifica originale riportato sotto la videocamera.
- Inserire la nuova password. La password può contenere da 6 a 12 caratteri, ed è consigliabile utilizzare sia lettere che numeri.

# **Installazione**

## Passo 1 Installazione della piastra metallica (opzionale)

Scegliere un punto d'installazione in cui la superficie sia liscia e libera da ostacoli, quindi fissare la piastra metallica nel punto desiderato utilizzando l'adesivo gommato o delle viti (non fornite a corredo).

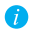

All'interno della videocamera è presente una calamita. Se la superficie è metallica, questo passaggio può essere ignorato.

## Passo 2 Installazione della videocamera

Agganciare della videocamera alla piastra metallica o altra superficie di metallo tramite il supporto magnetico (figura sotto).

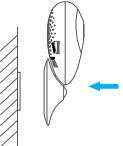

Passo 3 Completamento dell'installazione Regolare l'angolazione della videocamera secondo necessità.

# **Appendice**

## **Elementi**

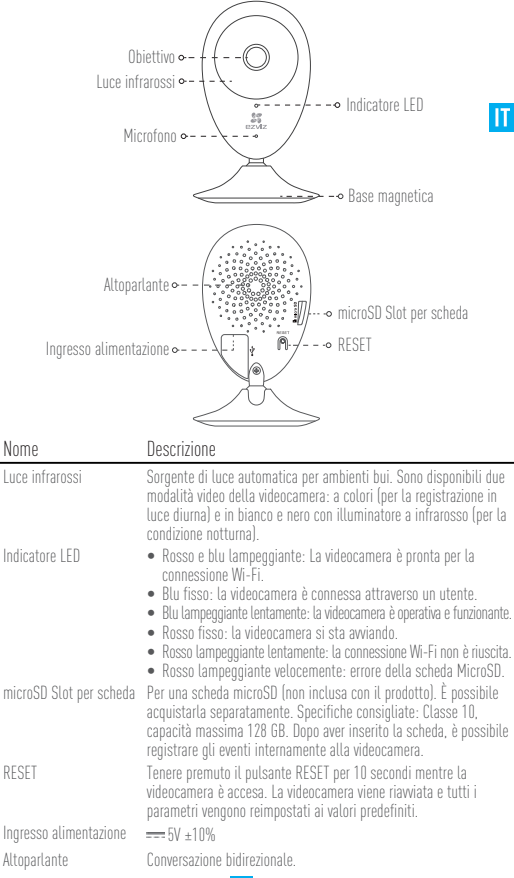

### **Contenuto della confezione**

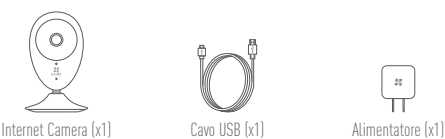

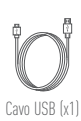

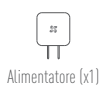

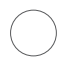

Adesivo gommato x2 Piastra metallica x1

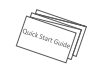

(diametro foro 3,5 mm) Guida rapida x1

## **Installazione della scheda di memoria**

Inserire una scheda microSD nello slot finché un clic non ne conferma il corretto innesto.

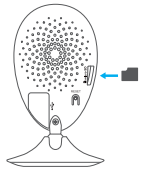

## **Inizializzazione della scheda di memoria**

1. Dall'app EZVIZ, controllare lo stato della scheda di memoria toccando Storage Status (Stato memoria) nell'interfaccia Device Settings (Impostazioni dispositivo).

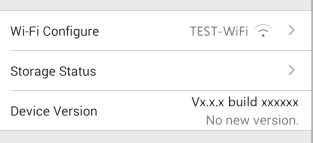

2. Se in corrispondenza della scheda di memoria viene visualizzato lo stato Uninitialized (Non inizializzata), toccare per inizializzare la scheda. Lo stato diviene Normal (Normale). A questo nizializzata), toccare per inizializzare la scheda. Lo stato diviene Normal (Normale). A questo punto è possibile iniziare a registrare tutti gli eventi video attivati nella videocamera, come ad esempio quando viene rilevato un movimento.

## **Risoluzione dei problemi**

- D: Quando si tenta di aggiungere la videocamera con l'app EZVIZ compare il messaggio "The device is offline" (Il dispositivo è disconnesso) o "The device is not registered" (Il dispositivo non è registrato).
- $R$ : 1. Assicurarsi che la rete alla quale è connessa la videocamera funzioni correttamente<br>e che nel router sia abilitato il DHCP. e che nel router sia abilitato il DHCP.
	- 2. Tenere premuto il pulsante RESET per 10 secondi per reimpostare i parametri qualora siano state apportate modifiche alla configurazione della rete.
- $\overline{\mathsf{D}}$ : Lo smartphone non riceve alcuna notifica di allarme quando la videocamera è online.
- R: 1. Assicurarsi che l'app EZVIZ sia in esecuzione sullo smartphone.
	- 2. Per uno smartphone con sistema operativo Android, accertarsi che l'app sia attiva in background; per uno smartphone iOS, abilitare la funzione push dei messaggi in "Settings > Notification" (Impostazioni > Notifiche).
- $\Box$ : La videocamera può essere alimentata tramite dispositivi USB o batterie portatili?
- R: Si consiglia di utilizzare l'alimentatore standard EZVIZ per assicurare una tensione di alimentazione stabile.
- Per ulteriori informazioni, visitare www.ezvizlife.com.

# **Configuração**

## Passo 1 Ligar

Ligue o cabo de alimentação à câmara e ao adaptador de energia e de seguida a uma tomada elétrica, conforme indicado na figura abaixo. O indicador LED irá piscar a luz vermelha e azul quando a câmara estiver pronta para a configuração.

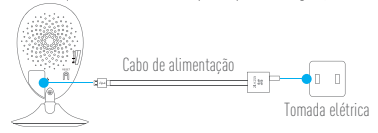

## Passo 2 Configuração da câmara

- 1. Criar uma conta de utilizador
	- Ligue o telemóvel à rede Wi-Fi.
	- Transfira e instale a app EZVIZ procurando "EZVIZ" na App Store e Google PlayTM.
	- Inicie a app e registe-se para criar uma conta de utilizador EZVIZ seguindo o assistente de configuração.
- 2. Adicionar uma câmara ao EZVIZ - Inicie sessão na app EZVIZ.

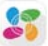

- A partir do ecrã inicial da app EZVIZ, toque no símbolo "+" no canto superior direito e siga para a interface da leitura do código QR.

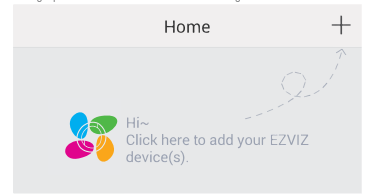

- Leia o Código QR na parte inferior da câmara.
- Insira o código de verificação situado na parte inferior da câmara.
- Insira o fuso horário correto e informação sobre DST e toque em "Finish" (Concluir) para concluir a configuração.

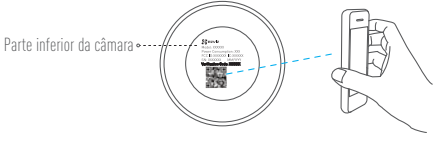

### 3. Alterar a palavra-passe predefinida

Depois de adicionar a câmara, deve alterar a palavra-passe do dispositivo para garantir a segurança dos seus vídeos. A palavra-passe é usada para a Encriptação das imagens. Se ativar a Encriptação de imagens, deve inserir a sua palavra-passe quando seleciona a visualização ao vivo ou reprodução da câmara.

- Vá para o ecrã de definições da câmara para alterar a palavra-passe predefinida.
- Toque em "Change Password" (Alterar palavra-passe).

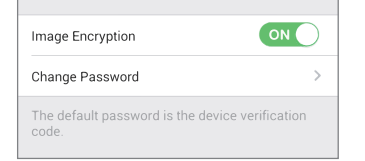

- Toque em "Edit" (Editar).
- Insira o código de verificação original situado na parte inferior da câmara.
- Insira a palavra-passe nova. Utilize letras e números entre 6 a 12 caracteres.

# **Instalação**

## Passo 1 Instalação da placa de metal (Opcional)

Escolha uma superfície limpa e lisa e fixe a placa de metal na posição desejada com os autocolantes de espuma ou parafusos (não incluídos).

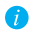

Existe um íman no interior da câmara. Pode ignorar este passo se a superfície for metálica.

### Passo 2 Instalação da câmara

Fixe a câmara de forma magnética à placa de metal ou superfície metálica (ver figura abaixo).

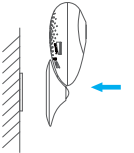

### Passo 3 Conclusão da instalação

Ajuste o ângulo da câmara conforme necessário.

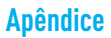

### **Informações básicas**

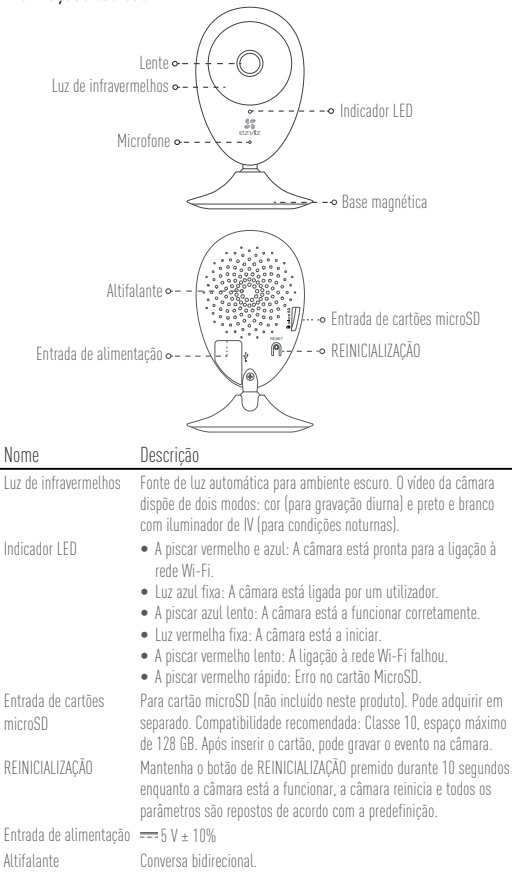

### **Conteúdo da caixa**

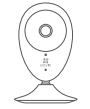

Câmara de internet (x 1) Cabo USB (x 1) Adaptador de energia (x 1)

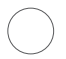

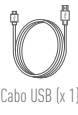

**PT** 

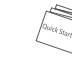

Autocolante de espuma X 2 (Diâmetro do orifício de 3,5 mm) 1 Manual de iniciação rápida Placa metálica X1

**Instalação do cartão de memória**

Insira um cartão microSD na ranhura até ouvir um "clique".

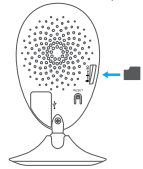

### **Inicializar o cartão de memória**

1. Na app EZVIZ, verifique o estado do cartão de memória tocando no Estado de armazenamento na interface das Definições do dispositivo.

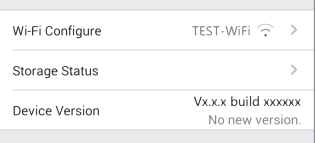

2. Se o estado do cartão de memória for apresentado como Uninitialized (Não inicializado), toque para o inicializar. O estado irá, depois, mudar para Normal. Pode, então, começar a gravar qualquer vídeo acionado por evento com a câmara, como, por exemplo, a deteção de movimento

## **Resolução de problemas**

- Q: Surgem as mensagens "The device is offline." (O dispositivo está offline.) ou "The device is not registered." (O dispositivo não está registado.) ao adicionar a câmara usando a app EZVIZ.
- R: 1. Certifique-se de que a rede à qual a câmara está ligada, se encontra a funcionar corretamente e que o DHCP do router se encontra ativado.
	- 2. Mantenha o botão de REINICIALIZAR premido durante 10 segundos para repor as definições se desejar alterar os parâmetros da rede.
- Q: Não é possível receber avisos de alarmes no telemóvel quando a câmara está online.
- R: 1. Certifique-se de que a app EZVIZ está a funcionar no seu telemóvel.
	- 2. Para os telemóveis Android OS, certifique-se de que a app está a funcionar em segundo plano; e para os telemóveis iOS, ative a função de mensagens por push em "Settings > Notification" (Definições > Notificações).
- Q: A câmara suporta energia através de dispositivos USB ou uma bateria portátil?
- R: E aconselhável usar o adaptador de energia padrão do EZVIZ para obter uma alimentação numa tensão estável.

Para mais informações, visite o website www.ezvizlife.com.

## **Настройка**

#### Шаг 1 Подача питания

Подключите кабель питания к камере и к сетевому адаптеру, а затем вставьте адаптер в розетку электросети, как показано на рисунке ниже. Камера готова для настройки, когда светодиодный индикатор мигает красным и синим цветом.

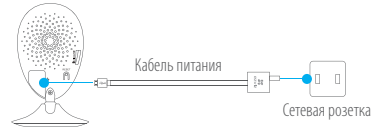

#### Шаг 2 Настройка камеры

- 1. Создание аккаунта пользователя
	- Подключите мобильный телефон к сети Wi-Fi.
	- Загрузите и установите приложение EZVIZ, выполнив поиск по слову «EZVIZ» в App Store или Google Play<sup>IM</sup>.
	- Запустите приложение и зарегистрируйте новый аккаунт пользователя EZVIZ, следуя инструкциям мастера запуска.
- 2. Добавление камеры в EZVIZ

- Авторизуйтесь в приложении EZVIZ.

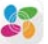

- В верхнем правом углу главного экрана приложения EZVIZ нажмите «+», чтобы открыть интерфейс сканирования QR-кода.

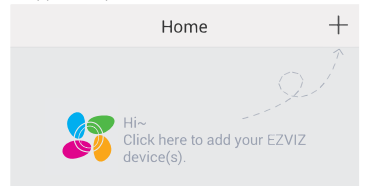

- Отсканируйте QR-код на нижней панели камеры.
- Введите код подтверждения, указанный на нижней панели камеры.
- Ввелите часовой пояс и информацию о летнем времени и нажмите Finish (Завершить) для завершения установки.

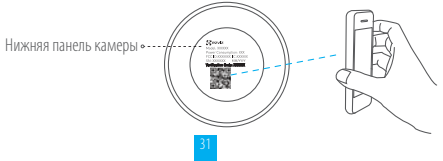

RU

#### 3. Изменение пароля по умолчанию

После добавления камеры необходимо изменить пароль устройства для защиты ваших видеоданных. Пароль используется для шифрования изображений. Если шифрование включено, вы должны ввести пароль как для просмотра изображений с камеры в реальном времени, так и для просмотра записей.

- Чтобы изменить пароль по умолчанию, перейдите на экран настроек камеры.
- Нажмите Change Password (Изменить пароль).

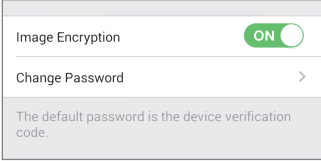

- Нажмите Edit (Изменить).
- Введите оригинальный код подтверждения, указанный на нижней панели камеры.
- Введите новый пароль. Используйте от 6 до 12 буквенно-цифровых символов.

## **Установка**

#### Шаг 1 Установка металлической пластины (дополнительно)

Выберите чистую и ровную поверхность и прикрепите в нужном месте металлическую пластину, используя наклейки из пеноматериала или винты (последние не входит в комплект поставки).

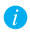

Внутри камеры находится магнит. Этот шаг можно пропустить, если имеется металлическая поверхность.

### Шаг 2 Установка камеры

Установите камеру с магнитным креплением на металлическую пластину или на любую металлическую поверхность (см. рис. ниже).

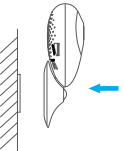

#### Шаг 3 Завершение установки

Отрегулируйте угол наклона камеры, как требуется.

## **Приложение**

### **Основные сведения**

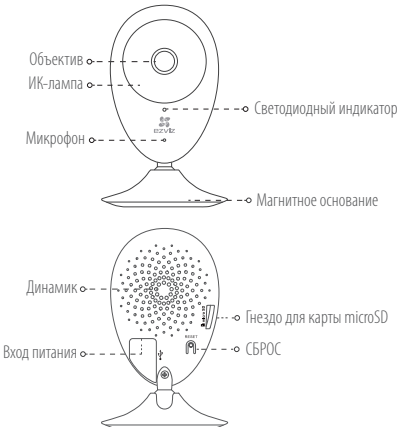

**RU** 

#### Наименование Описание

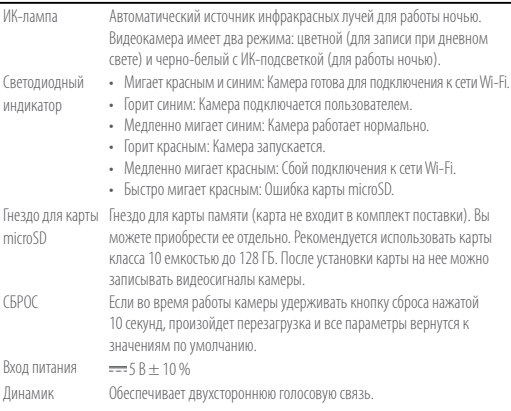

#### **Содержимое упаковочной коробки**

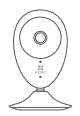

Интернет-камера (1 шт.) USB-кабель (1 шт.) Адаптер питания (1 шт.)

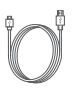

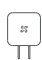

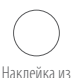

Металлическая пластина

пеноматериала (2 шт.) (1 шт.) [диаметр отверстий 3,5 мм]

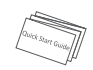

Краткое руководство пользователя (1 шт.)

#### **Установка карты памяти**

Вставьте карту microSD в гнездо до щелчка.

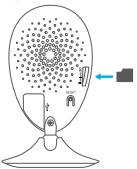

#### **Инициализация карты памяти**

1. Проверьте состояние карты памяти в приложении EZVIZ, нажав Storage Status (Состояние запоминающего устройства) в интерфейсе Device Settings (Настройки устройства).

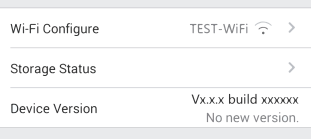

2. Если состояние карты памяти отображается как Uninitialized (Не инициализирована), нажмите Storage Status (Состояние запоминающего устройства), чтобы инициализировать ее. Состояние изменится на Normal (Нормальное). После этого можно записывать любые события, которые активируют камеру (камера запускается при обнаружении движения).

#### **Устранение неисправностей**

- В: При добавлении камеры с помощью приложения EZVIZ появляется сообщение The device is offline (Устройство не полключено к сети) или The device is not registered (Устройство не зарегистрировано).
- О: 1. Убедитесь, что сеть, к которой подключена камера, работает должным образом, а на маршрутизаторе включен режим DHCP.
	- 2. Если вы изменили параметры сети, нажмите кнопку сброса и удерживайте ее 10 секунды, чтобы сбросить настройки.
- R· Мобильный телефон не может принимать сигналы тревоги, когда камера находится в автономном режиме.

**RU** 

- О: 1. Убедитесь в том, что приложение EZVIZ работает на мобильном телефоне.
	- 2. Для телефонов на базе Android убедитесь, что приложение работает в фоновом режиме; а для телефонов с системой iOS активируйте функцию передачи сообщений в меню Settings (Настройки) > Notification (Уведомления).
- В: Может ли камера получать электропитание от USB-устройств или от портативного аккумулятора?
- О: Для обеспечения стабильного напряжения питания рекомендуется использовать стандартный сетевой адаптер EZVIZ.
- Для получения более подробной информации посетите веб-сайт www.ezvizlife.com.

# **Seadistamine**

### 1. toiming Vooluvõrguga ühendamine

Ühenda toitejuhe kaamera ja toiteadapteriga ning seejärel toiteallikaga, nagu allpool oleval joonisel näidatud. Kui kaamera on seadistamiseks valmis, hakkab valgusdioodnäidikul vilkuma punane ja sinine tuli.

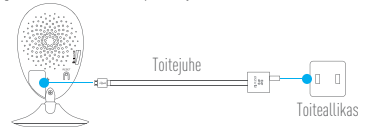

### 2. toiming Kaamera seadistamine

- 1. Loo kasutajakonto
	- Ühenda mobiiltelefon traadita võrguga.
	- Laadi alla ja installi EZVIZi rakendus, sisestades veebipoes App Store või Google Play™ otsingusse FZVIZ"
	- Käivita rakendus ja registreeri EZVIZi kasutajakonto, järgides käivitusviisardit.
- 2. Lisa kaamera EZVIZi kontole. - Logi sisse EZVIZi rakendusse.

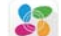

- EZVIZi rakenduse avalehel koputa üleval paremas nurgas olevale sümbolile "+", et minna QR-koodi skannimise liidesele.

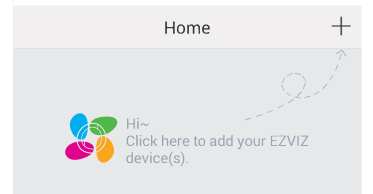

- Skanni kaamera põhjal olev QR-kood.
- Sisesta kaamera põhjal olev kinnituskood.
- Sisesta õige ajavöönd ja suveaja määrang ning vajuta seadistamise lõpetamiseks "Finish" (Lõpeta).

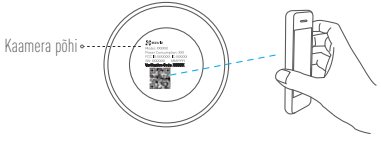

### 3. Vaikimisi salasõna muutmine

Kaamera lisamise järel pead muutma seadme salasõna, et tagada videote turvalisus. Salasõna kasutatakse kujutiste krüptimiseks. Kui lülitad sisse kujutiste krüptimise funktsiooni, pead video reaalajas vaatamiseks või taasesitamiseks sisestama salasõna.

- Vaikimisi salasõna muutmiseks mine kaamera sätete lehele.
- Koputa käsklusele "Change Password" (Muuda salasõna).

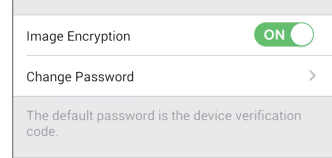

Е

- Koputa käsklusele "Edit" (Redigeeri).
- Sisesta kaamera põhjal olev algne kinnituskood.
- Sisesta uus salasõna. Palume kasutada 6–12 tähte ja numbrit.

# **Paigaldamine**

### 1.toiming Metallplaadi paigaldamine (valikuline)

Leia puhas ja tasane pind ning aseta metallplaat vahtkleepsude või kruvide (ei sisaldu komplektis) abil soovitud asendisse.

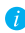

Kaameras on magnetitükk. Selle toimingu võib vahele jätta, kui tegemist on metallpinnaga.

### 2. toiming Kaamera paigaldamine

Kinnita kaamera magneti abil metallplaadile või -pinnale (vt joonist allpool).

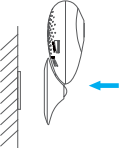

3. toiming Paigaldamise lõpetamine Muuda kaameranurka vastavalt vajadusele.

# **Lisa**

## **Ülevaade**

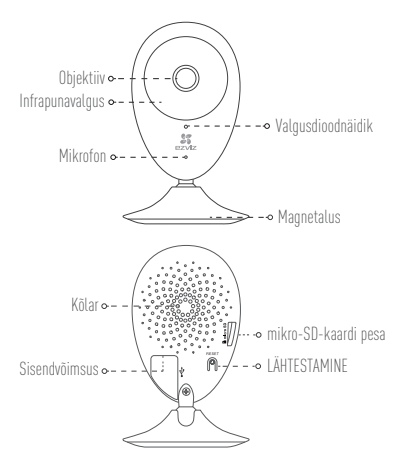

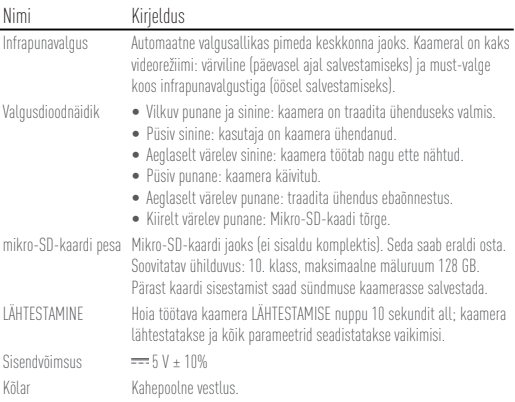

### **Karbi sisu**

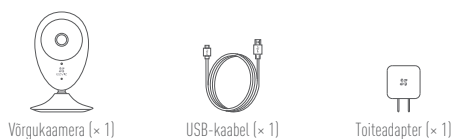

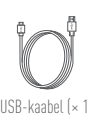

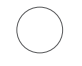

Vahtkleeps × 2

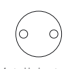

Metallplaat × 1 (ava läbimõõt 3,5 mm) Kiirkäivitusjuhend × 1

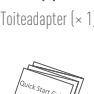

ET

## **Mälukaardi paigaldamine**

Sisesta mikro-SD-kaart pesasse, kuni kostub klõpsatus.

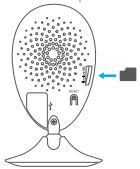

## **Mälukaardi algväärtustamine**

1. Kontrolli EZVIZi rakenduses mälukaardi olekut, koputades liideses Device Settings (seadme sätted) funktsioonile Storage Status (mäluruumi olek).

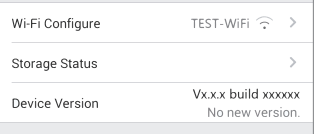

2. Kui mäluruumi olekuna kuvatakse Uninitialize (algväärtustamata), koputa algväärtustamiseks. Olek on nüüd Normal (normaalne). Seejärel saad hakata kaameraga salvestama sündmust käivitavat (näiteks liikumise tuvastamine) videot.

## **Tõrkeotsing**

- $K$ . Kaamera EZVIZi rakenduse abil lisamisel kuvatakse viip "The device is offline." (Seade on võrgust väljas.) või "The device is not registered." (Seade ei ole registreeritud.).
- V: 1. Kontrolli, kas võrk, millesse kaamera on ühendatud, toimib ja kas ruuteri DHCP on lubatud.
	- 2. Hoia sätete lähtestamiseks LÄHTESTAMISE nuppu 10 sekundit all, kui muudad võrgu parameetreid.
- $K$ : Mobiiltelefon ei võta vastu hoiatusviipasid, kui kaamera on võrgust väljas.
- V: 1. Kontrolli, kas EZVIZi rakendus töötab mobiiltelefonis.
	- 2. Androidi operatsioonisüsteemiga mobiiltelefoni kasutamisel kontrolli, kas rakendus töötab taustal; IOS-iga mobiiltelefoni puhul luba sõnumitõuke funktsioon asukohas ..Settings > Notification" (Sätted > Teavitused).
- K: Kas kaamera toetab toiteallikana USB-seadet või kaasaskantavat akut.
- V: Soovitatav on kasutada EZVIZi standardset toiteadapterit, et tagada stabiilne toitepinge.
- Lisateavet leiab aadressilt www.ezvizlife.com.

## **Iestatīšana**

### 1. solis Ieslēgšana

Pievienojiet strāvas kabeli kamerai un strāvas adapterim, un pēc tam strāvas kontaktligzdai, kā redzams attēlā zemāk. Kad kamera ir gatava iestatīšanai, LED indikators mirgo sarkanā un zilā krāsā.

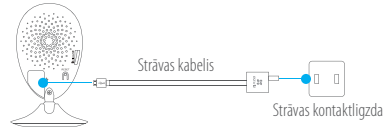

### 2. solis Kameras iestatīšana

- 1. Izveidojiet lietotāja kontu.
	- Pievienojiet jūsu viedtālruni Wi-Fi tīklam.
	- Lejupielādējiet un instalējiet lietotni EZVIZ, meklējot "EZVIZ" pakalpojumā App ١V Store un veikalā Google Play<sup>TM</sup>.
	- Palaidiet lietotni un reģistrējiet EZVIZ lietotāja kontu, ievērojot startēšanas vedņa norādījumus.

#### 2. Pievienojiet kameru lietotnē EZVIZ. - Piesakieties lietotnē EZVIZ.

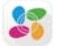

- Pieskarieties simbolam "+" lietotnes EZVIZ sākuma ekrāna augšējā labajā stūrī, lai dotos uz QR kodu skenēšanas saskarni.

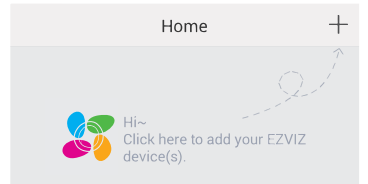

- Noskenējiet QR kodu kameras apakšpusē.
- Ievadiet verifikācijas kodu, kas atrodas kameras apakšpusē.
- Ievadiet pareizu informāciju par laika joslu un ziemas/vasaras laiku (DST) un pieskarieties vienumam "Finish" (Pabeigt), lai pabeigtu iestatīšanu.

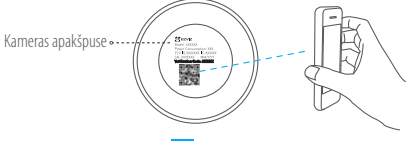

#### 3. Nomainiet noklusējuma paroli.

Pēc kameras pievienošanas jums jānomaina ierīces parole, lai garantētu jūsu video drošību. Parole tiek izmantota attēlu šifrēšanai. Ja ir ieslēgta attēlu šifrēšana, jums jāievada parole ikreiz, kad vēlaties skatīties video tiešraidi vai atskaņot video kamerā.

- Lai nomainītu noklusējuma paroli, dodieties uz kameras iestatījumu ekrānu.
- Pieskarieties vienumam "Change Password" (Mainīt paroli).

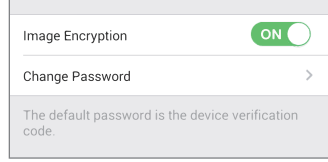

- Pieskarieties vienumam "Edit" (Rediģēt).
- Ievadiet oriģinālo verifikācijas kodu, kas atrodas kameras apakšpusē.
- Ievadiet jauno paroli. Lūdzu, izmantojiet burtu un ciparu kombināciju, kas sastāv no 6 līdz 12 rakstzīmēm.

# **Uzstādīšana**

### 1. solis Metāla plāksnes uzstādīšana (pēc izvēles)

Izvēlieties tīru un plakanu virsmu un nostipriniet metāla plāksni vēlamajā pozīcijā, izmantojot putu uzlīmes vai skrūves (nav iekļautas komplektācijā).

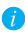

Kamera ietver magnētisku elementu. Šo soli var izlaist, ja virsma ir izgatavota no metāla.

### 2. solis Kameras uzstādīšana

Magnētiski piestipriniet kameru pie metāla plāksnes vai virsmas (skatīt attēlu zemāk).

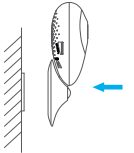

### 3. solis Uzstādīšanas pabeigšana

Pielāgojiet kameras leņķi pēc nepieciešamības.

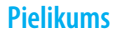

## **Pamatinformācija**

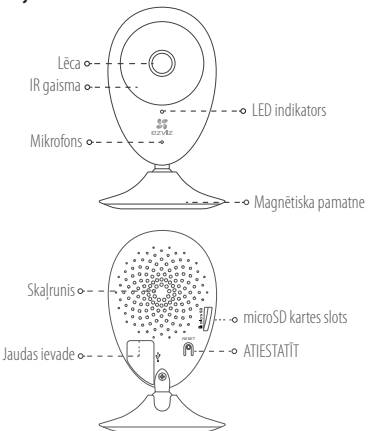

 $IV$ 

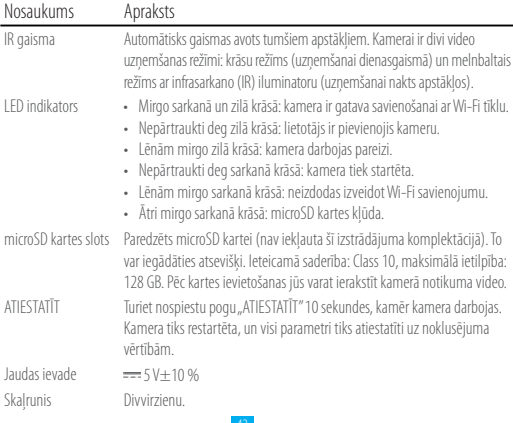

### **Komplekta saturs**

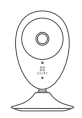

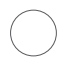

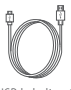

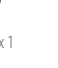

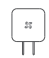

Interneta kamera x 1 USB kabelis x 1 Strāvas adapteris x 1

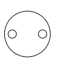

Putu uzlīme x 2

Metāla plāksne x1

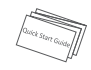

(atveru diametrs: 3,5 mm) Ātrā starta rokasgrāmata x 1

### **Atmiņas kartes ievietošana**

Ievadiet microSD karti slotā, līdz atskan klikšķis.

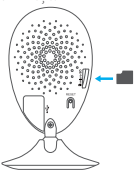

### **Atmiņas kartes inicializēšana**

1. Lietotnē EZVIZ pārbaudiet atmiņas kartes statusu, pieskaroties vienumam "Storage Status" (Atmiņas statuss) saskarnē "Device Settings" (Ierīces iestatījumi).

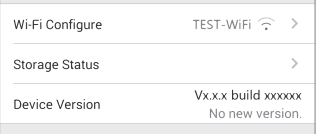

2. Ja atmiņas kartes statuss ir "Uninitialized" (Neinicializēts), pieskarieties, lai inicializētu to. Pēc tam statuss mainīsies uz "Normal" (Normāls). Kamera var sākt ierakstīt iebkādu notikuma, piemēram, kustības noteikšanas, izraisītu video.

### **Problēmu novēršana**

- 1. Pievienojot kameru ar lietotnes EZVIZ starpniecību, parādās uzvednes "The device is offline." (Ierīce ir bezsaistē.) vai "The device is not registered." (Ierīce nav reģistrēta.).
- A: 1. Pārliecinieties, ka tīkls, kuram kamera ir pievienota, darbojas pareizi un ka maršrutētāja DHCP protokols ir iespējots.
	- 2. Ja maināt tīkla parametrus, turiet nospiestu pogu "ATIESTATĪT" 10 sekundes, lai atiestatītu iestatījumus.
- J: Mobilais tālrunis nevar saņemt signalizācijas uzvednes, kad kamera darbojas tiešsaistē.
- A: 1. Pārliecinieties, ka jūsu mobilajā tālrunī darbojas lietotne EZVIZ.
	- 2. Ja lietojat mobilo tālruni ar operētājsistēmu Android, pārliecinieties, ka lietotne darbojas fonā. Savukārt, ja lietojat mobilo tālruni ar operētājsistēmu iOS, iespējojiet "push" ziņojumu funkciju, atlasot "Settings (Iestatījumi) > Notification (Paziņošana)".
- J: Vai kamera atbalsta strāvas padevi no USB ierīcēm vai no pārnēsājama akumulatora?
	-
- A: Ieteicams izmantot EZVIZ standarta strāvas adapteri, lai nodrošinātu stabilu sprieguma padevi.
- Lai uzzinātu vairāk, lūdzam apmeklēt tīmekļa vietni www.ezvizlife.com.

# **Sąranka**

## 1 žingsnis Įjungimas

Prijunkite maitinimo kabelį prie kameros ir maitinimo adapterio, tada įjunkite maitinimo adapterį į maitinimo lizdą, kaip parodyta tolesnėje iliustracijoje. Paruošus kamerą sąrankai, šviesos diodo indikatorius pradės mirksėti raudona ir mėlyna spalvomis.

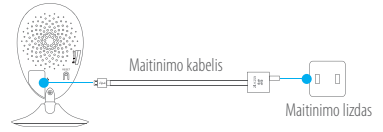

## 2 žingsnis Kameros sąranka

- 1. Sukurkite naudotojo paskyrą
	- Prijunkite savo mobiluji telefona prie "Wi-Fi".
	- Atsisiuskite ir įdiekite programėle EZVIZ, atlikdami paiešką "EZVIZ" "App Store" arba "Google Play<sup>IM</sup>".
	- Paleiskite programėlę ir užregistruokite EZVIZ naudotojo paskyrą, vadovaudamiesi paleisties vediklio nurodymais.
- 2. Itraukite kamera į EZVIZ - Prisijunkite prie programėlės EZVIZ.

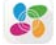

- Programėlės EZVIZ pradžios ekrane palieskite " $+$ " (viršutiniame dešiniajame kampe), kad atvertumėte QR kodo nuskaitymo sąsają.

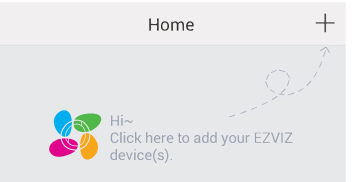

- Nuskaitykite kameros dugne esantį QR kodą.
- Iveskite kameros dugne esanti patvirtinimo kodą.
- Įveskite tinkamą laiko juostą ir vasaros laiko informaciją, tada palieskite "Finish" (baigti), kad užbaigtumėte saranką

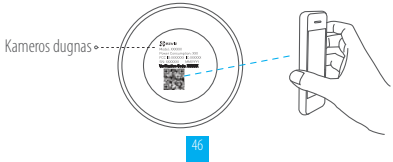

### 3. Pakeiskite numatytajį slaptažodį

Įtraukus kamerą, reikia pakeisti įrenginio slaptažodį, kad būtų užtikrintas vaizdo įrašų saugumas. Slaptažodis naudojamas vaizdui šifruoti. Jei įjungsite vaizdo šifravimo funkciją, turėsite įvesti savo slaptažodį, kai norėsite žiūrėti tiesioginę kameros transliaciją ar įrašytą medžiagą.

- Eikite į kameros nuostatų ekraną, kad pakeistumėte numatytąjį slaptažodį.
- Palieskite "Change Password" (keisti slaptažodi).

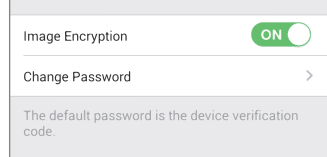

- Palieskite "Edit" (redaguoti).
- Įveskite kameros dugne esantį originalų patvirtinimo kodą.
- ١T - Iveskite naują slaptažodį. Galima naudoti raides ir skaičius, nuo 6 iki 12 ženklų

# **Įrengimas**

## 1 žingsnis Metalinės plokštelės (pasirinktinė) montavimas

Pasirinkite švarią ir plokščią paviršių, tada užfiksuokite metalinę plokštelę pageidaujamoje vietoje. Naudokite dvipusį lipuką arba sraigtus (komplekte nėra).

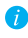

Kameros viduje yra magnetinė detalė. Šį žingsnį galite praleisti, jei tvirtinimo paviršius yra metalinis.

### 2 žingsnis Kameros įrengimas

Prispauskite kamerą prie metalinės plokštelės arba metalinio paviršiaus: magnetas ją pritrauks ir laikys vietoje (žr. toliau pateiktą iliustraciją).

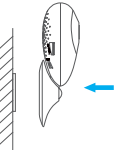

3 žingsnis Įrengimo užbaigimas

Pagal poreikį nustatykite kameros kampą.

## **Priedas**

## **Pagrindai**

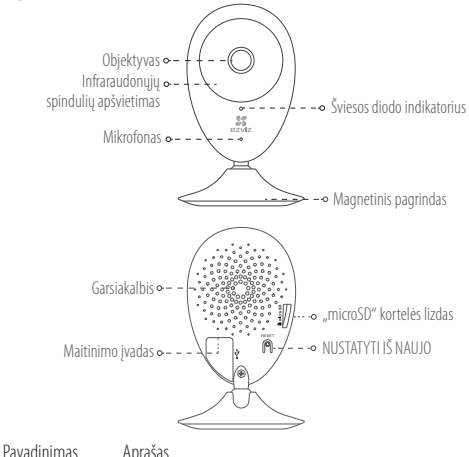

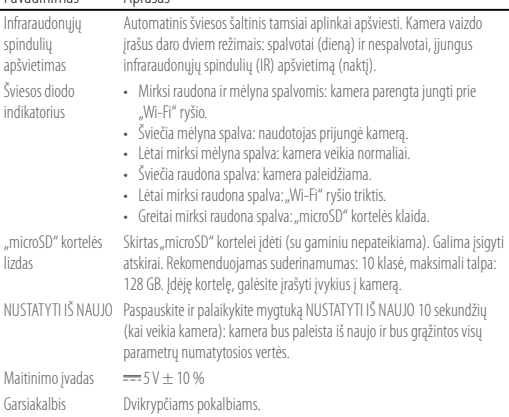

### **Dėžutės turinys**

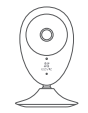

Internetinė kamera (x1) USB kabelis (x1) Maitinimo adapteris (x1)

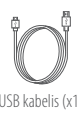

Dvipusis lipukas (x2)

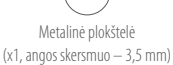

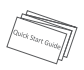

Sparčiosios paleisties vadovas (x1)

### **Kaip įdėti atminties kortelę**

Įkiškite "microSD" kortelę į lizdą, kad ji spragtelėtų.

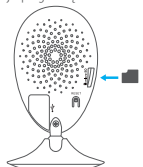

### **Atminties kortelės inicijavimas**

1. Programėlėje EZVIZ patikrinkite atminties kortelės būseną, skiltyje "Device Settings" (įrenginio nuostatos) paliesdami "Storage Status" (atmintinės būsena).

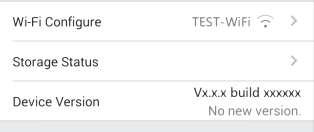

2. Jei rodoma atminties kortelės būsena "Uninitialized" (neinicijuota), palieskite kortelę, kad ją inicijuotumėte. Tada būsena pakis į "Normal" (įprasta). Po to galėsite kamera įrašyti įvykių sužadintus vaizdo įrašus, pvz., aptikus tam tikrą judesį.

LT

### **Trikčių šalinimas**

- $K$ l. Bandant įtraukti kamerą į programėlę EZVIZ, pasirodo pranešimas "The device is offline." (irenginys atjungtas) arba . The device is not registered." (irenginys neužregistruotas).
- A. 1. Įsitikinkite, kad tinklas, prie kurio prijungta kamera, veikia tinkamai ir įjungtas kelvedžio DHCP.
- 2. Nuspauskite mygtuką NUSTATYTI IŠ NAUJO ir palaikykite 10 sek., kad nustatytumėte iš naujo nuostatas (jei buvote pakeitę tinklo parametrus).
- Kl. Kai kamera atjungta, mobilusis telefonas negauna pavojaus signalų pranešimų.
- A. 1. Užtikrinkite, kad mobiliajame telefone veiktų programėlė EZVIZ.
	- 2. Jei naudojate mobilųji telefoną, kuriame veikia OS "Android", pasirūpinkite, kad programėlė veiktų foniniu režimu. Jei turite mobilųjį telefoną su "iOS", įjunkite pranešimų siuntimo funkciją PUSH: "Settings > Notification" (nuostatos > pranešimai).
- Kl. Ar kamerą galima maitinti iš USB įrenginio ar nešiojamojo akumuliatoriaus?
- A. Rekomenduojama naudoti EZVIZ standartinį maitinimo adapterį, kad būtų tiekiama stabilios įtampos srovė.
- Papildomos informacijos rasite www.ezvizlife.com.

#### LIMITED WARRANTY

Thank you for purchasing EZVIZ products. This limited warranty gives you, the original purchaser of the EZVIZ product, specific legal rights. You may also have other legal rights that vary by state, province or jurisdiction. The disclaimers, exclusions, and limitations of liability under this limited warranty will not apply to the extent prohibited by applicable law. No distributor, reseller, agent, or employee is authorized to make any medication, extension, or addition to this limited warranty.

Your EZVIZ product is warranted for a period of one (1) year from the date of purchase against defects in materials and workmanship, or such longer period as may be required by law in the country or state where this product is sold, when used normally in accordance with user manual.

You can request warranty service by emailing us at support@ezvizlife.com .

For any defective EZVIZ products under warranty, HANGZHOU HIKVISION DIGITAL TECHNOLOGY CO., LTD. ("the Company") will, at its option, (i) repair or replace your product free of charge; (ii) exchange your product with a functional equivalent product; (iii) or refund the original purchase price, provided you provide the original purchase receipt or copy, brief explanation of the defect, and return the product in its original packaging. At the sole discretion of the Company, repair or replacement may be made with a new or refurbished product or components. This warranty does not cover the postal cost, insurance and any other incidental charges incurred by you in returning the product.

Except where prohibited by applicable law, this is your sole and exclusive remedy for breach of this limited warranty. Any product that has either been repaired or replaced under this limited warranty will be covered by the terms of this limited warranty for the longer of ninety (90) days from the date of delivery or the remaining original warranty period.

This warranty does not apply and is void:

- If the warranty claim is made outside the warranty period or if the proof of purchase is not provided.
- For any malfunction, defect or failure caused by or resulting from the evidence of impact, mishandling ,tampering, use contrary to the applicable instruction manual, incorrect power line voltage, accident, loss, theft, fire, flood or other Acts of God, shipping damage or damage resulting from repairs performed by unauthorized personnel.
- For any consumable parts, such as batteries, where the malfunction is due to the normal aging of the product.
- Cosmetic damage, including but not limited to scratches, dents and broken plastic on ports.
- Any software, even if packaged or sold with EZVIZ hardware.
- For any other damages free from defects in material or workmanship.
- Routine cleaning, normal cosmetic and mechanical wear and tear.

Please do not hesitate to contact your seller, or send e-mails to us support@ezvizlife.com, with any questions.

COPYRIGHT © 2016 HANGZHOU HIKVISION DIGITAL TECHNOLOGY CO., LTD. ALL RIGHTS RESERVED.

#### BESCHRÄNKTE GARANTIE

Vielen Dank für den Kauf eines EZVIZ-Produkts. Diese beschränkte Garantie gibt Ihnen, dem Erstkäufer des EZVIZ-Produkts, bestimmte gesetzliche Rechte. Je nach Staat, Provinz oder Land können Ihnen weitere gesetzliche Rechte zustehen. Die Haftungsausschlüsse und -beschränkungen gemäß dieser beschränkten Garantie gelten ausschließlich im gesetzlich zulässigen Umfang. Kein Händler, Wiederverkäufer, Vertreter oder Mitarbeiter ist befugt, Modifikationen, Erweiterungen oder Ergänzungen an dieser beschränkten Garantie vorzunehmen.

Ihr EZVIZ-Produkt hat eine Garantie auf Material- und Herstellungsfehler, die ab dem Kaufdatum für ein (1) Jahr oder so lange gilt, wie dies in dem Staat oder Land, in dem dieses Produkt gekauft wurde, gesetzlich vorgeschrieben ist, sofern es in Übereinstimmung mit der Bedienungsanleitung normal benutzt wird.

Garantieansprüche richten Sie bitte per E-Mail an support@ezvizlife.com .

Im Fall eines defekten EZVIZ-Produkts mit gültiger Garantie wird HANGZHOU HIKVISION DIGITAL TECHNOLOGY CO., LTD. ("das Unternehmen") nach eigenem Ermessen (i) Ihr Produkt kostenlos reparieren oder ersetzen, (ii) Ihr Produkt gegen ein funktionsfähiges vergleichbares Produkt austauschen oder (iii) den ursprünglichen Kaufpreis unter der Voraussetzung erstatten, dass Sie das Produkt in dessen Originalverpackung unter Beigabe des Originalkaufbelegs oder einer Kopie davon sowie einer kurzen Beschreibung des Defekts zurückschicken. Das Unternehmen wird nach alleinigem Ermessen Produkte oder Komponenten entweder reparieren oder gegen neue oder generalüberholte Produkte oder Komponenten austauschen. Diese Garantie deckt keine Versand-, Versicherungs- oder sonstige Nebenkosten, die Ihnen durch die Rücksendung des Produkts entstehen.

Soweit nicht durch geltendes Recht untersagt, ist dies Ihr einziges und ausschließliches Rechtsmittel im Fall einer Verletzung dieser beschränkten Garantie. Jedes Produkt, das im Rahmen dieser beschränkten Garantie entweder repariert oder ausgetauscht wurde, wird für maximal neunzig (90) Tage ab Lieferdatum oder für die Restlaufzeit der ursprünglichen Garantie von den Bestimmungen dieser beschränkten Garantie abgedeckt.

Diese Garantie gilt nicht und ist hinfällig:

- wenn der Garantieanspruch außerhalb der Garantiefrist oder ohne Vorlage des Kaufbelegs geltend gemacht wird.
- bei Fehlfunktionen, Defekten oder Fehlern, die durch Stoßeinwirkung, Fehlbedienung, Sabotage, Benutzung im Widerspruch zur entsprechenden Bedienungsanleitung, falsche Spannungsversorgung, Unfall, Verlust, Diebstahl, Brand, Überschwemmung oder andere Naturkatastrophen, Versandschäden oder Beschädigungen infolge von Reparaturen durch unbefugte Personen verursacht wurden oder darauf zurückzuführen sind.
- für Verbrauchsgüter wie Batterien, bei denen die Fehlfunktion auf normale Produktalterung zurückzuführen ist.
- kosmetische Schäden, einschließlich, aber nicht begrenzt auf Kratzer, Beulen und gebrochene Kunststoffteile an Anschlüssen.
- für jede Software, auch wenn diese zusammen mit der EZVIZ-Hardware verpackt und verkauft wurde.
- für sonstige Schäden, die keine Material- oder Verarbeitungsfehler sind.
- für routinemäßige Reinigungen sowie normalen kosmetischen und mechanischen Verschleiß.

Bei Fragen können Sie sich jederzeit an Ihren Verkäufer oder per E-Mail an support@ezvizlife.com an uns wenden.

COPYRIGHT ©2016 HANGZHOU HIKVISION DIGITAL TECHNOLOGY CO., LTD. ALLE RECHTE VORBEHALTEN.

#### GARANTÍA LIMITADA

Gracias por adquirir productos EZVIZ. Esta garantía limitada le concede a usted, el comprador original del producto EZVIZ, derechos legales específicos. Es posible que tenga otros derechos legales en función de su estado, provincia o jurisdicción. Los avisos de exención de responsabilidad, las exclusiones y las limitaciones de responsabilidad de esta garantía limitada no se aplicarán hasta el máximo prohibido por la legislación aplicable. Ningún distribuidor, revendedor, representante o empleado tiene autorización para introducir alteraciones, ampliaciones o incorporaciones en virtud de esta garantía limitada.

Su producto de EZVIZ está cubierto por la garantía por un período de un (1) año desde la fecha de compra frente a defectos de materiales y mano de obra, o en el plazo más largo que requiera la ley en el país o estado donde se venda este producto, cuando se usa normalmente de acuerdo con el manual de usuario.

Puede solicitar el servicio de garantía por correo electrónico en support@ezvizlife.com .

Para cualquier producto de EZVIZ defectuoso en garantía, HANGZHOU HIKVISION DIGITAL TECHNOLOGY CO., LTD. ("la Empresa"), a su discreción, (I) reparará o sustituirá el producto de forma gratuita; (II) cambiará su producto por un producto equivalente funcional; (III) o reembolsará el precio de compra original, siempre y cuando proporcione el recibo de compra original o una copia, una breve descripción del defecto y devuelva el producto en su embalaje original. A la entera discreción de la Empresa, la reparación o la sustitución pueden realizarse por un producto o componentes nuevos o reacondicionados. Esta garantía no cubre el coste postal de transporte, el seguro ni ningún otro coste incidental en el que incurra durante la devolución del producto.

Excepto si lo prohíbe la legislación vigente, esta es la solución única y exclusiva en caso de incumplimiento de esta garantía limitada. Cualquier producto que se haya reparado o sustituido en virtud de esta garantía limitada estará cubierto por los términos de la misma durante el periodo máximo de noventa (90) días a partir de la fecha de entrega o el período de garantía original restante. Esta garantía no se aplica y se considerará nula:

- Si la reclamación de garantía se realiza fuera del periodo de garantía o si no se proporciona la prueba de compra.
- En caso de funcionamiento incorrecto, defecto o avería causados por o como resultado de las pruebas de impacto, impericia, manipulación, uso contrario al manual de instrucciones aplicable, voltaje incorrecto de la línea eléctrica, accidente, pérdida, robo, incendio, inundación u otros actos de fuerza mayor, daños en el envío o daños ocasionados por reparaciones realizadas por personal no autorizado.
- En el caso de las piezas consumibles, como las baterías, si el funcionamiento incorrecto se debe al desgaste normal del producto.
- Daños cosméticos, incluidos, pero sin limitarse a, arañazos, abolladuras y plástico roto en puertos.
- Cualquier software, incluso si se ha incluido y vendido con el hardware de EZVIZ.
- En caso de otros daños libres de defectos en el material o la mano de obra.
- La limpieza rutinaria, cambios cosméticos y el desgaste mecánico natural.

Si tiene alguna pregunta, no dude en ponerse en contacto con su representante comercial, o bien envíenos un mensaje a support@ezvizlife.com con la pregunta que desee.

COPYRIGHT ©2016 HANGZHOU HIKVISION DIGITAL TECHNOLOGY CO., LTD. RESERVADOS TODOS LOS DERECHOS.

#### GARANTIE LIMITÉE

Merci d'avoir acheté nos produits EZVIZ. En tant qu'acheteur original de produit EZVIZ, cette garantie limitée vous accorde certains droits. Selon le pays, la région ou la juridiction où vous résidez, il est possible que vous bénéficiiez d'autres droits. Les dénis de responsabilités, exclusions et limitations de responsabilité civile stipulés dans cette garantie limitée s'appliquent uniquement dans les limites prévues par la loi. Aucun distributeur, revendeur, agent ou employé n'est autorisé à apporter de modification, d'extension ou d'ajout à cette garantie.

Votre produit EZVIZ est garanti pendant une période de un (1) an à compter de la date d'achat pour tout défaut de pièces et de main d'œuvre, ou pour une durée supérieure si la législation en vigueur dans le pays ou l'état où ce produit est vendu l'exige, dès lors qu'il est utilisé conformément aux instructions du manuel de l'utilisateur.

Pour faire valoir la garantie, écrivez-nous à l'adresse suivante: support@ezvizlife.com .

Si un défaut est signalé sur un produit EZVIZ pendant la période de garantie, Hangzhou Hikvision Digital Technology Co., Ltd. (« la Société ») pourra, à sa discrétion, (i) réparer ou remplacer votre produit gratuitement ; (ii) remplacer votre produit par un produit équivalent en état de marche ; (iii) rembourser le prix d'achat. Vous devrez toutefois présenter la preuve d'achat et une brève explication du défaut constaté, et renvoyer le produit dans son emballage d'origine. La Société pourra réparer ou remplacer le produit ou les composants par un produit ou des composants neufs ou remis en état. Cette garantie ne couvre pas les frais de port, l'assurance ni les éventuels frais annexes de renvoi du produit.

Sauf si la législation en vigueur l'interdit, cette garantie est votre seul et unique recours. Tout produit réparé ou remplacé en vertu de la présente garantie limitée sera couvert pendant une durée de quatrevingt-dix (90) jours à compter de la date de livraison ou jusqu'à l'échéance de la période garantie originale

Cette garantie ne s'applique pas et est considérée comme nulle dans les cas suivants :

- si l'utilisateur se prévaut de la garantie hors de la période de couverture ou s'il ne fournit pas de preuve d'achat ;
- en cas de dysfonctionnement, de défaut ou de panne due ou induite par un choc, une mauvaise manipulation, un sabotage, une utilisation non conforme aux instructions du manuel, une tension d'alimentation incorrecte, un accident, une perte, un vol, un incendie, une inondation ou toute autre catastrophe naturelle, un préjudice subi pendant le transport ou résultant de réparations par un personnel non agréé ;
- consommables, tels que les batteries, où le dysfonctionnement est dû au vieillissement normal du produit ;
- dommages superficiels tels que, entre autres, les rayures, les bosses ou les pièces en plastique cassées ;
- logiciels, même fournis ou vendus avec le matériel EZVIZ ;
- préjudices autres que les défauts de pièces ou de main d'œuvre ;
- nettoyage de routine, vieillissement de l'aspect extérieur et usure mécanique normale.

Pour toute question, n'hésitez pas à contacter votre revendeur ou à nous écrire à l'adresse suivante: support@ezvizlife.com.

COPYRIGHT ©2016 HANGZHOU HIKVISION DIGITAL TECHNOLOGY CO., LTD. TOUS DROITS RÉSERVÉS.

#### GARANZIA LIMITATA

Grazie per aver acquistato i prodotti EZVIZ. La presente garanzia limitata accorda all'acquirente originale del prodotto EZVIZ, specifici diritti legali. L'acquirente originale potrebbe godere anche altri diritti legali che variano da stato, provincia o giurisdizione. Le declinazioni di responsabilità, le esclusioni e le limitazioni di responsabilità ai sensi della presente garanzia limitata non si applicano ove espressamente vietate dalla legge applicabile. Nessun distributore, rivenditore, agente o dipendente è autorizzato a fornire rimedi, estensioni o aggiunte alla presente garanzia limitata.

Il prodotto EZVIZ è garantito per un periodo di un (1) anno dalla data di acquisto contro difetti nei materiali e nella lavorazione, o un periodo più lungo, ove richiesto dalla legge del paese o dello stato in cui il prodotto è stato venduto, se utilizzato normalmente, in conformità con il manuale utente.

Il servizio di assistenza in garanzia può essere richiesto via email, all'indirizzo support@ezvizlife.com .

Per eventuali prodotti EZVIZ difettosi in garanzia,HANGZHOU HIKVISION DIGITAL TECHNOLOGY CO., Ltd. ("la Società"), avrà facoltà a sua discrezione di, (i) riparare o sostituire il prodotto a titolo gratuito; (ii) sostituire il vostro prodotto con un prodotto funzionalmente equivalente; (iii) o rimborsare il prezzo di acquisto originale, a fronte dell'esibizione della ricevuta di acquisto originale o in copia, una breve spiegazione del difetto e il reso del prodotto nella sua confezione originale. A esclusiva discrezione della Società, la riparazione o la sostituzione può avvenire con un prodotto o con dei componenti nuovi o ricondizionati. Questa garanzia non copre spese postali, assicurazione ed eventuali altre spese accessorie sostenute dall'acquirente per la restituzione del prodotto.

Salvo laddove proibito dalla legge applicabile, ciò costituisce l'unico ed esclusivo rimedio per la violazione della presente garanzia limitata. Qualsiasi prodotto riparato o sostituito ai sensi della presente garanzia limitata sarà coperto dai termini della presente garanzia limitata per il periodo di maggiore durata tra novanta (90) giorni dalla data di consegna o il periodo di garanzia originale residuo. Questa garanzia non si applica e risulterà nulla:

- Se la richiesta di applicazione della garanzia perviene al di fuori del periodo di garanzia o se la prova di acquisto non viene fornita.
- Per qualsiasi malfunzionamento, difetto o guasto causato da, o confermato da prove di evidenza di, avvenuto impatto, uso improprio, manomissione, uso contrario alle istruzioni del relativo manuale, tensione di alimentazione errata, incidente, smarrimento, furto, incendio, inondazione o altre cause di forza maggiore, danni di spedizione o danni causati da riparazioni eseguite da personale non autorizzato.
- Per eventuali componenti consumabili, quali batterie, dove il mal funzionamento è dovuto al normale invecchiamento del prodotto.
- Danni estetici, inclusi ma non limitati a graffi, ammaccature e rotture delle plastiche delle porte.
- Qualsiasi software, anche se confezionato o venduto con hardware EZVIZ.
- Per eventuali altri danni esenti da difetti nei materiali o nella lavorazione.
- Pulizia ordinaria e il normale deterioramento estetico e meccanico.

Non esitate a contattare il venditore, o a inviarci un e-mail a support@ezvizlife.com, per qualsiasi domanda.

COPYRIGHT ©2016 HANGZHOU HIKVISION DIGITAL TECHNOLOGY CO., LTD. TUTTI I DIRITTI RISERVATI.

#### GARANTIA LIMITADA

Obrigado por comprar produtos EZVIZ. Na qualidade de comprador original do produto EZVIZ, esta garantia limitada confere-lhe direitos legais específicos. Poderá ter ainda outros direitos legais que variam consoante o estado, a província ou a jurisdição. As renúncias, exclusões e limitações de responsabilidade expressas nesta garantia limitada não se aplicarão na medida em que tal seja proibido pela legislação aplicável. Nenhum distribuidor, revendedor, agente ou funcionário está autorizado a realizar qualquer modificação, extensão ou adição à presente garantia limitada.

O seu produto EZVIZ tem um (1) ano de garantia, a contar da data de compra, contra defeitos de materiais e mão-de-obra, ou tem um período maior, se tal for exigido pela legislação do país ou estado onde este produto é vendido, desde que utilizado normalmente de acordo com o Manual do utilizador. Pode pedir uma assistência coberta pela garantia enviando-nos um e-mail para support@ezvizlife.com .

Para produtos EZVIZ com defeito cobertos pela garantia, a HANGZHOU HIKVISION DIGITAL TECHNOLOGY CO., LTD. ("a Empresa"), por opção sua, (i) reparará ou substituirá o seu produto gratuitamente; (ii) trocará o seu produto por um produto equivalente funcional; (iii) ou reembolsará o preço de compra original, desde que forneça o recibo de compra original ou a respetiva cópia, uma breve explicação do defeito e desde que devolva o produto na sua embalagem original. A reparação ou substituição poderá ser feita com um produto ou componentes novo(s) ou renovado(s), ficando esta decisão ao critério da Empresa. Esta garantia não cobre as despesas postais, o seguro e quaisquer outros encargos acessórios incorridos por si ao devolver o produto.

Salvo nos casos em que é proibido pela legislação aplicável, este é o seu único e exclusivo recurso por incumprimento desta garantia limitada. Qualquer produto que seja reparado ou substituído nos termos desta garantia limitada estará coberto pelos termos da mesma por um período máximo de noventa (90) dias a partir da data de entrega ou pelo período da garantia original restante.

A presente garantia não se aplica e será nula:

- Se a reclamação da garantia for feita fora do período da garantia ou se não for fornecida prova de compra.
- No caso de mau funcionamento, defeito ou falha causada(o) ou resultante de provas de impacto, utilização incorreta, adulteração do produto, utilização contrária ao manual de instruções aplicável, tensão errada da linha de alimentação, acidente, perda, roubo, incêndio, inundação ou outras catástrofes naturais, danos de transporte ou danos resultantes de reparações executadas por pessoal não autorizado.
- No caso de consumíveis como, por exemplo, baterias, em que o mau funcionamento se deva ao envelhecimento normal do produto.
- No caso de danos de cosmética, incluindo, embora sem caráter limitativo, riscos, mossas e plástico partido nas portas.
- Relativamente a qualquer software, mesmo tendo sido embalado ou vendido com hardware EZVIZ.
- No caso de quaisquer outros danos isentos de defeitos de material ou de mão-de-obra.
- Limpeza de rotina, cosmética normal e desgaste mecânico.

Não hesite em contactar o seu revendedor ou enviar-nos um e-mail para support@ezvizlife.com, em caso de dúvidas.

COPYRIGHT © 2016 HANGZHOU HIKVISION DIGITAL TECHNOLOGY CO., LTD. TODOS OS DIREITOS RESERVADOS.

#### ОГРАНИЧЕННАЯ ГАРАНТИЯ

Благодарим Вас за покупку продукции EZVIZ. Эта ограниченная гарантия дает Вам как покупателю продукта EZVIZ определенные юридические права. Вы также можете иметь другие юридические права, которые определяются законами государства, провинции или юрисдикцией. Исключения и ограничения ответственности в соответствии с данной ограниченной гарантией не действительны в случае, если они противоречат действующему законодательству. Ни дистрибьютор, ни дилер, ни агент или сотрудник не имеет права вносить какие-либо изменения или дополнения к данной ограниченной гарантии.

На Ваш продукт EZVIZ дается гарантия сроком на один(1) год с момента покупки на дефекты материалов и изготовления, или на более длительный период, в соответствии с законом государства, где продается этот товар, при условии правильного использования в соответствии с руководством пользователя.

Вы можете запросить гарантийное обслуживание, обратившись по электронной почте support@ ezvizlife.com.

В случае неисправности продуктов EZVIZ по гарантии, HIKVISION DIGITAL TECHNOLOGY CO., LTD. Ханчжоу ("Компания") произведет, по своему выбору, (I) ремонт или замену изделия бесплатно; (II) обмен продукта на функционально эквивалентный; (III) возврат первоначальной стоимости, при условии, что Вы предоставите оригинал или копию квитанции о покупке, краткое объяснение дефекта, а также вернете товар в оригинальной упаковке. На усмотрение Компании, может производиться ремонт или замена нового или отремонтированного продукта или его компонентов. Данная гарантия не распространяется на почтовые расходы, страховку и любые другие непредвиденные расходы, понесенные Вами в связи с возвратом продукта.

За исключением случаев, запрещенных действующим законодательством, этот документ является Вашим единственным и исключительным средством судебной защиты, в случае нарушения Ваших прав, закрепленных в ограниченной гарантии. К любому продукту, который уже был отремонтирован или заменен по данной ограниченной гарантии, применимы условия документа в течение девяноста (90) дней с момента поставки или оставшегося первоначального гарантийного срока.

Данная гарантия не применяется и является недействительной:

- В случае подачи заявки на гарантийный ремонт по истечении гарантийного срока или отсутствия доказательства факта покупки.
- В случае неисправностей, дефектов, вызванных неправильным использованием, нарушением инструкций по эксплуатации, при неправильном напряжении сети, аварии, утере, краже, пожаре, наводнении или иных стихийных бедствиях, повреждении груза или ущербе, нанесенными в результате ремонта, выполненного не уполномоченными лицами.
- Для любых расходных частей, таких как батареи, когда неисправность происходит из-за естественного старения продукта.
- При косметических повреждениях, в том числе, но не только, при царапинах, вмятинах и сломанном пластике на портах.
- Для любого программного обеспечения, даже если оно было упаковано или продано вместе с оборудованием EZVIZ.
- Для любых других повреждений, дефектов материала или изготовления.
- Для планового косметического и механического износа.

Чтобы задать вопрос продавцу или отправить нам письмо, пожалуйста, обращайтесь по данному адресу: support@ezvizlife.com

COPYRIGHT ©2016 HANGZHOU HIKVISION DIGITAL TECHNOLOGY CO., LTD. ALL RIGHTS RESERVED.

#### PIIRATUD TOOTJAGARANTII

Täname teid, et olete ostnud EZVIZ seadmeid. Piiratud tootjagarantii annab Teile, EZVIZ seadme esmasele ostjale, teatud õigused. Teile võivad kohanduda ka muud seaduslikud õigused, mis erinevad vastavalt riigile kus seade müüdud on. Garantiist keeldumine, erandid ja piiratud vastutus selle piiratud tootjagarantii raames rakendub vastavalt kehtivale seadusetele. Ühelgi edasimüüjal, esindajal ega töötajal ei ole õigus teha parandusi, laiendusi või lisandeid antud piiratud tootjagarantiile, vastasel juhul garantii ei kehti.

Teie EZVIZ tootele kehtib garantii materjalide ja valmistamise vigade suhtes üks (1) aasta alates toote ostmise kuupäevast, või pikem periood vastavalt riigi seadustele kus seade on müüdud, kui seadet on kasutatud vastavalt kasutusjuhendile.

Te võite nõuda garantii teenust saates meile e-maili: support@ezvizlife.ee .

Kehtiva garantiiga defektne EZVIZ seade, HANGZHOU HIKVISION DIGITAL TECHNOLOGY CO., LTD. ("Tootja") valikul kas, (I) parandatakse või asendatakse lisatasu küsimata; (II) vahetatakse teie toode samasuguse või võrdväärse toote vastu; (III) või hüvitatakse toote ostuhind, juhul kui te esitate ostuarve või selle koopia, lühikese vea kirjelduse ja tagastate toote orginaalpakendis.

Tootja valikul sooritatakse parandamine või asendamine uute või parandatud varuosadega või seadmetega. Garantii raames ei hüvitata postikulu, kindlustust ja muid kulusid mis on teile toote saatmisel tekkinud. Välja arvatud juhul kui see pole seadustega teisiti sätestatud on see teie ainus võimalus garantiiremondiks. Kõigile toodetele, mis on parandatud või asendatud piiratud tootjagarantii raames, laienevad piiratud garantii tingimused üheksakümmend(90) päeva alates kohale toimetamisest või järele jäänud esialgne garantii periood vastavalt sellele, kumb on pikem periood. See garantii ei kehti:

- Kui garantii nõue on esitatud peale garantii lõppemist või puudub ostutõend.
- Ühelegi talitlushäirele, defektile või rikkele mis on põhjustatud või tuleneb kukkumisest, väärkäsitlusest, kasutamisest vastupidiselt kasutusjuhendis soovitatule, valest toitepingest, õnnetusest, kadumisest, vargusest, tulekahjust, üleujutusest või muu vääramatu jõu poolt tekitatud kahju, transpordi käigus tekkinud kahjustused või kui toodet on remontinud selleks tootja poolt volitamata isik.
- Erinevatele kulumaterjalidele, nagu akud, mille puhul rikete esinemine on eeldatav toote vananemisel.
- Väliselt nähtavatele kahjustustele (kaasa arvatud, kuid mitte ainult kriimustused, mõlgid ja murdunud osad).
- Igasuguselee tarkvarale, isegi kui see on pakendatud või müüdud koos EZVIZ seadmega.
- Muudele kahjustustele peale materjalide ja tootmis vigade.
- Puhastamise käigus tekkinud kosmeetilisele ja mehaanilisele kulumine.

Küsimuste puhul võtke ühendust oma edasimüüjaga või meiega e-maili aadressil support@ezvizlife.ee .

COPYRIGHT ©2016 HANGZHOU HIKVISION DIGITAL TECHNOLOGY CO., LTD. ALL RIGHTS RESERVED.

#### GARANTIJAS NOTEIKUMI

Paldies, ka iegādājāties EZVIZ produktu. Šī garantija piešķir Jums noteiktas tiesības. Jums var būt arī citas tiesības atkārībā no valsts, pilsētas vai jurisdikcijas. Atrunas, izslēgšana un atbildības ierobežojumi saskaņā ar garantijas noteikumiem, ir aizliegti saskaņā ar piemērojamiem tiesību aktiem. Izplatītājiem, tālākpārdevējiem un aģentiem nav tiesību jebkādā veidā grozīt šos garantijas noteikumus.

Jūsu EZVIZ produktam ir vienu (1) gadu ilga garantija kopš pirkuma datuma, kura attiecas uz ražošanas defektiem un nekvalitatīvu ražošanas materiālu izmantošanu. Jūsu garantijai var būt arī ilgāks laika periods, ja tas ir noteikts likumos valstī, kurā Jūs pirkāt doto produktu, ar nosacījumu, ka produkts tika izmantots saskaņā ar lietotāja instrukciju.

Jūs varat pieprasīt garantijas servisu, sazinoties ar mums support@ezvizlife.com.

Ja tiek konstatēts EZVIZ produkta defekts garantijas ietvaros, HANGZHOU HIKVISION DIGITAL TECHNOLOGY CO., LTD. ("Kompānija") pēc izvēles, (i) veiks bezmaksas remontu vai apmainīs pret jaunu produktu; (ii) apmainīs produktu uz ekvivalentu; (iii) vai atgriezīs pirkuma summu, ja tiks saņemts originals pirkumu apliecinošs dokuments vai tā kopija, defekta apraksts un produkts tiks saņemts oriģinālajā iepakojumā. Pēc kompanijas ieskatiem, var būt veikts remonts vai detāļu maiņa. Garantija nesedz pasta izmaksas, apdrošināšanu vai jebkuras citas izmaksas, kas var rasties, atgriežot produktu.

Izņemot gadījumus, kad tas ir aizliegts ar piemērojamiem tiesību aktiem, šis ir Jūsu vienīgais garantijas dokuments. Jebkuram produktam, kurš tika salabots vai aizvietots ar citu, šīs garantijas ietvaros, garantijas tērmiņš ir ne ilgāks par deviņdesmit (90) dienām kopš piegādes dienas vai oriģinālo garantijas termiņu. Garantijas saistības nav spēkā:

- Ja garantijas tērmiņš ir beidzies, vai nav iesniegti pirkumu apliecinoši dokumenti.
- Ja defekts rādās nepareizas ekspluatācijas dēļ, mehānisko bojājumu gadījumā, nepareizas izmantošanas rezultātā, kas ir pretrunā ar lietotāja instrukciju, nekorekta barošanas sprieguma, nelaimes gadījumu rezultātā, ugunsgrēku, plūdu, u.c. nepārvarāmas varas iedarbības rezultātā, ja netika ievēroti transportēšanas un uzglabāšanas nosacījums un ja klients mēģināja pats veikt remontu.
- Jebkuriem aizvietojamiem elementiem, piemēram, baterijas, kur bojājumi rodas novecojuma dēļ.
- Ja produkts tiek vizuāli bojāts, piemēram, skrāpēts, ir ar nospiedumiem, korpusa defektiem uz portiem, u.c.
- Jebkuram programmnodrošinājumam, pat ja pirkts un iepakots ar EZVIZ produktu.
- Jebkuriem defektiem, izņemot ražošanas defektus un defektus, kuri rādās nekvalitatīvu ražošanas materiālu izmantošanas gadījumā.
- Regulāras tīrīšanas rezultātā, kosmētiska vai mehāniska nodiluma gadījumā.

Problēmu un jautājumu gadījumā, sazinieties ar savu pārdevēju vai rakstiet uz support@ezvizlife.com.

AUTORTIESĪBAS ©2016 HANGZHOU HIKVISION DIGITAL TECHNOLOGY CO., LTD. VISAS TIESĪBAS AIZSARGĀTAS.

#### RIBOTOS GARANTIJOS SĄLYGOS

Sveikiname įsigijus EZVIZ produktą. Perkant originalius produktus, ši ribota garantija pirkėjui suteikia tam tikras juridines teises. Jūs galite turėti ir kitų teisių, kurios gali skirtis, atsižvelgiant į šalį, kurioje pirkote įrenginį. Teisės priklauso nuo šalyje galiojančių įstatymų. Atsakomybės ribojimas bei išimtys negali prieštarauti taikomiems teisės aktams. Joks platintojas, perpardavinėtojas, agentas ar darbuotojas neturi teisės keisti garantijos sąlygų.

EZVIZ produktui taikomas vienerių ( 1 ) metų garantinio aptarnavimo laikotarpis nuo įsigijimo dienos.

Ribota garantija taikoma esant medžiagų ar pagaminimo defektams, tačiau vartotojas turi tinkamai naudoti įrenginius pagal vartotojo vadovą. Papildoma garantija suteikiama remiantis šalies, kurioje parduotas įrenginys, teisės aktais.

Garantinio aptarnavimo užklausos priimamos: support@ezvizlife.lt .

Kiekvienas brokuotas EZVIZ produktas, kuriam taikomas garantinio aptarnavimo laikotarpis, HANGZHOU HIKVISION DIGITAL TECHNOLOGY CO., LTD. (toliau "Įmonė") pagal galimybes, (i) nemokamai sutaisys arba pakeis įrenginį nauju; (ii) pakeis Jūsų įrenginį kitu, funkciškai lygiaverčiu produktu, be papildomos priemokos; (iii) arba grąžins sumokėtus pinigus, pateikus čekio arba sąskaitos faktūros originalą, kartu pateikiant gedimo aprašymą bei nesugadintą gamintojo pateiktą pakuotę. Įmonės nuožiūra, remontas arba įrenginio keitimas galimas naudojant naujus arba prieš tai sutaisytus ir veikiančius komponentus. Į produkto garantiją neįskaičiuojamos pašto išlaidos, draudimo ir kiti mokesčiai, susiję su Jūsų patirtais nuostoliais dėl gaminio grąžinimo.

Visais atvejais, išskyrus šalies teisės aktuose numatytose išimtyse, tai vienintelė bei išskirtinė priemonė garantiniam aptarnavimui. Kiekvienam suremontuotam arba pakeistam produktui, pagal šią garantiją, taikomas devyniasdešimties (90 ) dienų papildomas garantinis terminas, arba tol, kol galios numatytasis garantijos laikotarpis.

Ši garantija netaikoma:

- Pasibaigus garantinio aptarnavimo laikotarpiui arba nepateikus gaminio įsigijimą patvirtinančio dokumento.
- Gedimams, atsiradusiems dėl pirkėjo kaltės (sukratymas, numetimas, neteisingas naudojimas, nesilaikant vartotojo vadove aprašytais veiksmais), taip pat dėl elektros linijos šuolių, nelaimingų atsitikimų, praradimo, vagystės, gaisro, potvynių ar kitų stichinių nelaimių atveju, bei pažeidimams, atsiradusiems dėl neįgaliotų asmenų savarankiško remonto.
- Susidėvinčioms dalims, kaip baterijos, kai gedimas yra sąlygotas įprastinio produkto susidėvėjimo.
- Kosmetiniams pažeidimams, įbrėžimams, įlenkimams bei prievadų plastiko lūžiams.
- Programinei įrangai.
- Visiems kitiems pažeidimams, kurie atsirado ne dėl medžiagų ar surinkimo broko.
- Įrangos valymui bei įprastiniam kosmetiniam ir mechaniniam susidėvėjimui.

Esant neaiškumams ar klausimams galite drąsiai kreiptis į mus support@ezvizlife.lt ,

©2016 HANGZHOU HIKVISION DIGITAL TECHNOLOGY CO., LTD. VISOS TEISĖS SAUGOMOS.

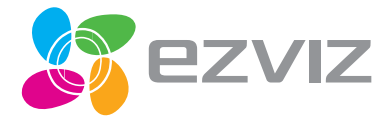

UD01328B